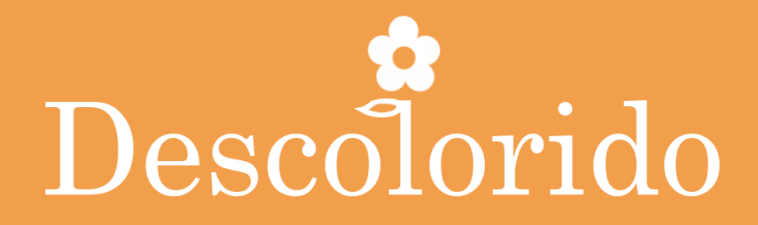

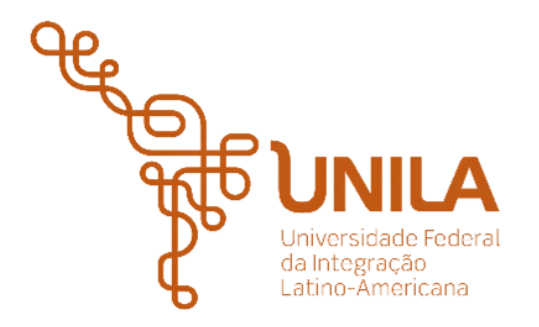

INSTITUTO LATINOAMERICANO DE ARTE, CULTURA E HISTORIA (ILAACH)

CINE Y AUDIOVISUAL

TRABAJO DE CONCLUSIÓN DE CURSO – TCC III

# **DESCOLORIDO**

PRESENTADO POR: HEBERT ALEXANDER VELANDIA SOLANO

ORIENTADO POR: Dr. PABLO SOUZA DE VILLAVICENCIO

> FOZ DE IGUAZÚ 2022

# LISTA DE FIGURAS

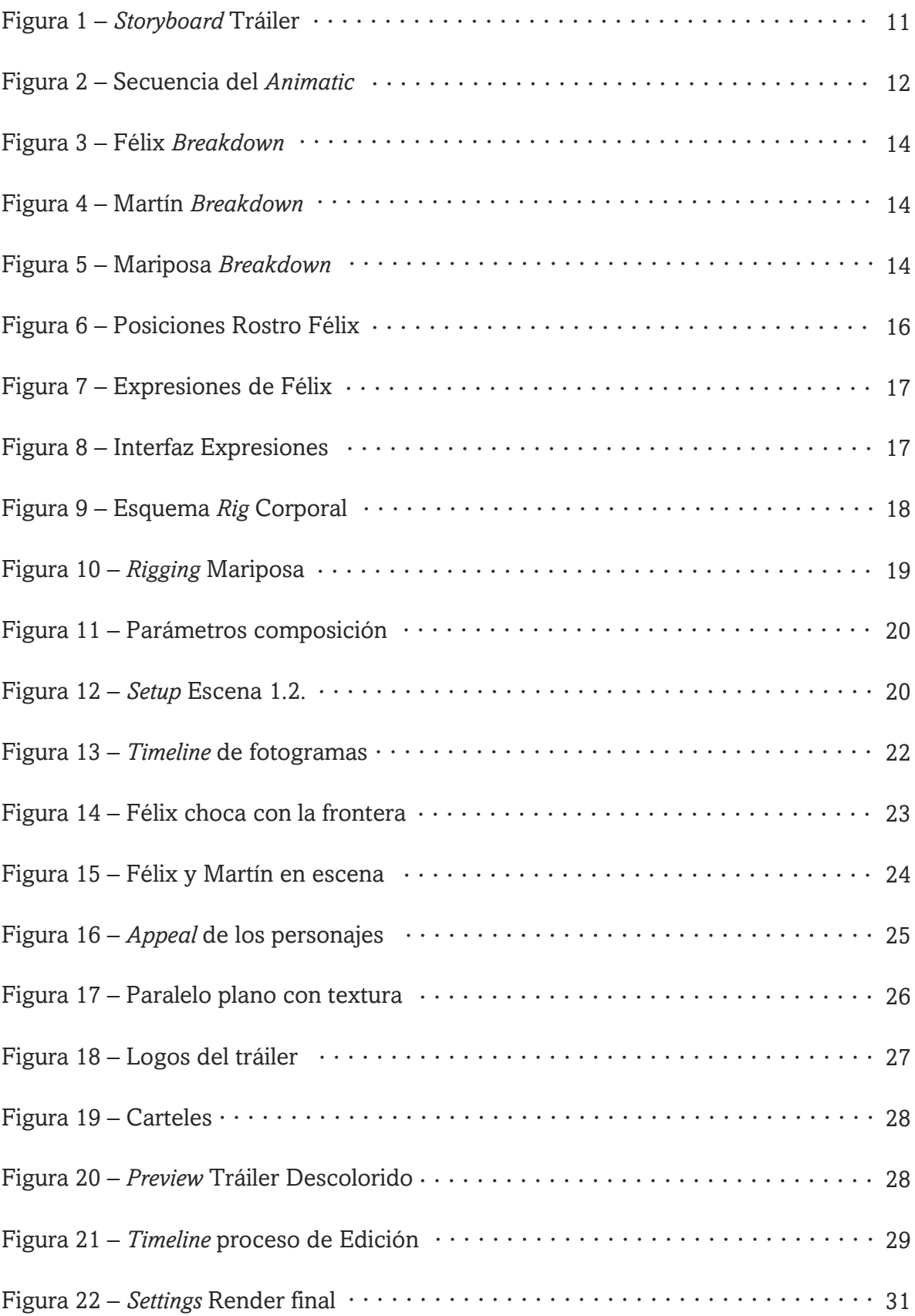

## LISTA DE TABLAS

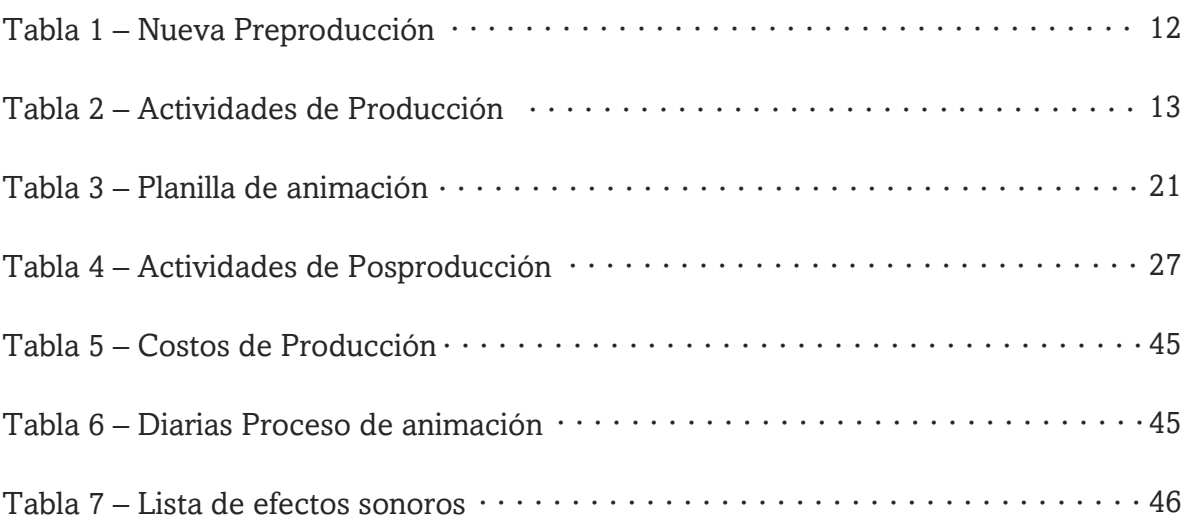

## AGRADECIMIENTOS

A mi mamá y a mis hermanas por escuchar una y otra vez las diversas ideas que surgieron antes de llegar a la historia final, sus palabras y apoyo me animaron cuando me sentí perdido.

A mi orientador, el profesor Pablo Villavicencio, por su paciencia, carisma y consejos, los cuales me permitieron experimentar e indagar un gran número de posibilidades creativas, mostrándose dispuesto a acompañarme en las constantes narrativas que le fui presentando a lo largo de este camino.

Agradezco a todo el equipo docente del curso de Cinema y a los miembros del CACINEG por su colaboración y compromiso durante el periodo de cuarentena, quienes a pesar de la situación, estuvieron dispuestos y actuaron con gentileza para que este período tan difícil fuera un poco más ameno.

A las profesoras Virginia Flores y Ester Marçal, por su cariño y afecto, con sus palabras y compañía tornaron las cosas más cálidas y serenas, motivándome a continuar explorando mis habilidades.

A la UNILA por abrirme sus puertas y permitirme vivenciar una experiencia que transformó mi vida de manera indescriptible, ¡Muchísimas gracias!

- 1 | **PRESENTACIÓN**
- 2 | **JUSTIFICACIÓN**
- 4 | **MARCO TEÓRICO**
- 5 | **DESCOLORIDO**
	- 5 Logline
	- Storyline

### 6 | **PROCEDIMIENTO METODOLÓGICO**

- 6 | PREPRODUCCIÓN
	- Características del Tráiler
	- 7 Guión Literario
	- Storyboard
	- Animatic
	- Cronograma de Ejecución

## 13 | PRODUCCIÓN

- Characters Breakdown
- Rigging
- Scene Setup
- Animación
- Compositing
- Render
- 7 | POSPRODUCCIÓN
	- Título y Carteles
	- Edición
	- Máster de Vídeo
	- Diseño Sonoro
	- Mezcla de Sonido
	- Render Final

### 32 | **CONSIDERACIONES FINALES**

33 | **ANEXOS**

## 47 | **REFERENCIAS**

- Referencias Bibliográficas
- Referencias Fílmicas

"La fantasía no es una forma de evadirse de la realidad, sino un modo más agradable de acercarse a ella".

– Michael Ende.

# **PRESENTACIÓN**

Los dibujos animados van más allá de una forma de entretenimiento infantil y pueden constituir un instrumento pedagógico eficiente para transmitir valores éticos y morales, puesto que poseen la capacidad de impulsar el imaginario de los niños, incentivar su creatividad y estimular su desarrollo cognitivo, a través de elementos lúdicos (colores, figuras, movimientos, fantasías, músicas, etc.) que capturan su atención, de acuerdo con lo expuesto en la pesquisa *"Desenho animado na TV: Mitos,*  Símbolos e Metáforas" (2002) de la profesora Elza Días Pacheco<sup>1</sup>.

Tomando estas consideraciones y parámetros como punto de partida, surge la idea de realizar "DESCOLORIDO", un cortometraje animado dirigido a un público infantil preescolar (niños de 4 a 6 años), con una duración aproximada de 8 minutos, en el que se plantea de forma sencilla, atractiva y eficaz, una narrativa que fomenta el aprendizaje de valores y actitudes como el respeto, la aceptación y la amistad, acompañando la historia de Félix y Martín, dos personajes que deben dejar sus diferencias a un lado y trabajar en equipo para hacer frente a una feroz criatura.

Sin embargo, debido al límite de los recursos humanos, técnicos y económicos, identificados durante el desarrollo del proyecto, fue tomada la decisión de elaborar un TRÁILER a partir de los diseños, materiales y elementos definidos en el TCC II. De este modo, su "brevedad" permite abordar, exponer y evaluar con mayor eficacia, los diferentes métodos y herramientas utilizados en el proceso técnico y creativo durante las etapas de producción y posproducción, indagando a su vez en los desafíos que trae consigo el desarrollo de una animación 2D independiente.

Palabras claves: Animación 2D, *Cut-out* Digital, tráiler, producción.

<sup>1</sup> Coordinadora del LAPIC *(Laboratório de Pesquisa sobre Infância, Imaginário e Comunicação)* y docente de la Escuela de Comunicación y Artes de la USP.

# **JUSTIFICACIÓN**

La idea principal de este proyecto, era la culminación de un cortometraje animado a través del cual se pretendía introducir y manifestar una nueva faceta dentro de las producciones audiovisuales del Curso, de manera que se convirtiera en un precedente para las futuras realizaciones académicas que incentivara la apertura y la creación de contenidos destinados al público infantil.

No obstante, durante la fase de producción surgieron diversos retos que alteraron la dinámica y el flujo establecido durante la preproducción – cuyo desenvolvimiento conformó el *corpus* del TCC II – de forma que la obra prevista fue modificada en pro de un nuevo producto audiovisual (tráiler), puesto que su desarrollo y finalización era más acorde con los recursos humanos, técnicos y de tiempo, disponibles del equipo creativo, siendo a su vez un óptimo ejercicio para abarcar con detalle los instrumentos y habilidades necesarias para llevar a cabo una obra animada universitaria.

Por esta razón, el presente trabajo constituye una "bitácora" y un esquema de autoevaluación con el que se pretende discutir y analizar los cambios efectuados en el transcurso del proyecto – recapitulando su concepción inicial como un cortometraje, hasta su resultado final en un tráiler – los cuales tuvieron como finalidad mantener el diseño y la estética visual previamente definida, para ser ejecutados con coherencia y eficacia en un nuevo formato audiovisual, aprovechando al máximo las especificidades que este ofrecía en la realización del Trabajo de Conclusión de Curso (TCC III).

# **MARCO TEÓRICO**

### Diseñando la pradera

Al ser un cortometraje destinado a un público preescolar, "Descolorido" fue estructurado bajo una serie de parámetros definidos por el Midiativa – *Centro Brasileiro de Mídia para Crianças e adolescentes,* que actúan como indicadores para establecer y garantizar la calidad de un producto audiovisual, teniendo como eje principal la formación humana de niños y adolescentes, lo que posibilitó tener una mayor comprensión de la audiencia con la cual pretendíamos comunicarnos.

Estos criterios y valores, fueron el resultado de una pesquisa cualitativa<sup>2</sup> realizada por el Midiativa en conjunto con MultiFocus, a través de la cual se buscaba identificar y premiar las producciones comprometidas con la responsabilidad social. De esta manera, establecieron lo que denominaron como *"Os dez mandamentos da TV de qualidade",* siendo estos sin orden de prioridad:

> Confirmar valores, incentivar la autoestima, no ser apelativo, despertar el censo crítico, generar curiosidad, preparar para la vida, generar identificación, ser atrayente, tener fantasía y mostrar la realidad (ISUU comKids, 2004).

De estos parámetros, tres fueron seleccionados como los aspectos principales en la construcción de la narrativa de "Descolorido":

Ser atractivo: Incorporar música, acción, ritmo, movimiento y humor, a través de un lenguaje que resulte comprensible para los niños.

Confirmar valores: Transmitir conceptos como: familia, respeto, tolerancia y demás principios éticos que propicien una convivencia en armonía.

Tener fantasía: Estimular la alegría, la imaginación, la invención y los sueños.

<sup>2</sup> Realizada en 2003, la primera fase consistió en la identificación de los valores y atributos que los padres consideraban más significativos en un programa de TV para sus hijos.

Junto a estos criterios, fueron considerados algunos detalles mencionados por Mariana Cano, programadora en *Discovery Kids*, quien apunta una serie de cualidades y características del publico preescolar: están en constante movimiento, creen lo que imaginan, ya entienden narrativas complejas y buscan entretenimiento (situaciones fantásticas, cómicas, aventuras, etc.), aunque además estén adquiriendo herramientas para su desarrollo, mostrando recelo por programas y contenidos que se muestren "adoctrinantes" (IDEATOON, 2016).

#### Saltos, risas y colores

Para el desarrollo y la ejecución de la animación, se consideraron los criterios y las pautas planteadas por Rodolfo Sáenz en su libro "Arte y técnica de la animación"(2008), las cuales, a pesar de estructurar un modelo orientado a una producción 2D tradicional, sirvieron como guía para definir el *pipeline* de "Descolorido", ya que la mayoría de las etapas resultaron ser análogas con la técnica *Cut-Out Digital*, otorgando un esquema claro y conciso para optimizar los recursos técnicos y creativos del equipo.

Por otra parte, al momento de animar los personajes, fueron imprescindibles los conceptos, dinámicas y principios, expuestos y analizados por Richard Williams en su obra*" The Animator's Survival Kit"* (2001), donde muestra mediante gráficos y ejemplos claros y sencillos, los mecanismos necesarios para crear la "ilusión" del movimiento. Asimismo, el libro "*The illusion of life: Disney Animation"* (1981) de los animadores Ollie Johnston y Frank Thomas, constituyó un pilar en dicho proceso al indagar en los aspectos más físicos del movimiento junto a temas más subjetivos, tales como el tempo emocional y el atractivo de los personajes.

En este sentido, la animación buscó desenvolver un *acting* que les otorgara a los personajes carisma, personalidad y autenticidad, de manera que el público estableciera con ellos una conexión emocional *(appeal)* en el transcurso de la historia, dando énfasis a sus acciones para expresar de forma eficiente su sentido narrativo, manifestando su carácter y aptitudes a través de movimientos y gestos sutiles que resultaran de fácil comprensión para la audiencia.

# **DESCOLORIDO**

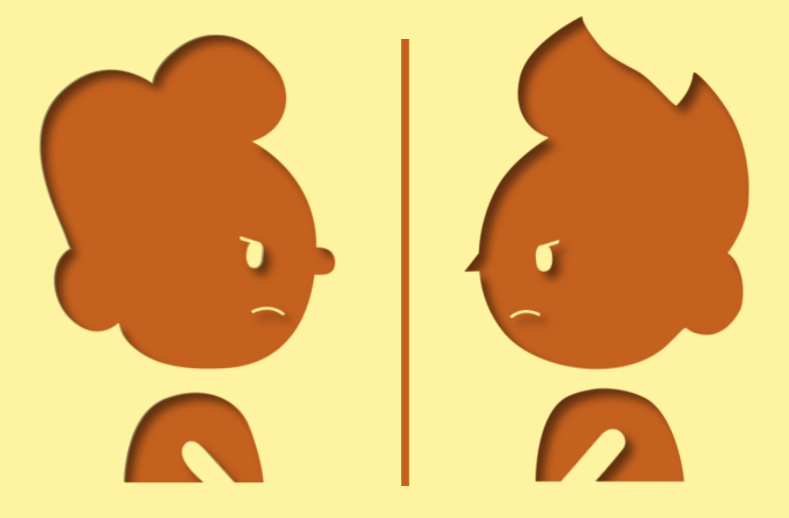

## Logline

Dos individuos que han rivalizado durante años se ven obligados a trabajar en equipo, cuando la frontera que ambos crearon amenaza con destruir su mundo.

## **Storyline**

Félix y Martín son seres de diferente color que compiten constantemente, viviendo separados por una frontera a fin de evitar que sus colores se mezclen. Sin embargo, cuando una flor crece en medio de sus mundos, un malentendido los lleva a quebrar la frontera y darle vida a un voraz monstruo que se alimenta del color, por lo que deben unir fuerzas y trabajar en equipo para destruir a la criatura y poder salvar su mundo.

# **PROCEDIMIENTO METODOLÓGICO**

## PREPRODUCCIÓN

Esta etapa fue definida durante el desarrollo del TCC II y abarcó las siguientes actividades: análisis y escritura del guión, investigación y concepto visual *(concept art),* elaboración del guion técnico o *storyboard*, cronograma de actividades y presupuesto analítico (recursos técnicos y profesionales requeridos). No obstante, durante la fase de producción, fue identificada una divergencia entre las proyecciones realizadas en el cronograma y el tiempo real de ejecución de las diversas tareas, lo que provocó una readecuación que modificó por completo el *workflow* establecido.

Además, se presentó un error de compatibilidad con el software de animación que sería utilizado *(Toon Boom Harmony)<sup>3</sup>* debido a una falla con la tarjeta gráfica del PC, de manera que la búsqueda de una alternativa, representó una pérdida de tiempo considerable y un cambio significativo para el desarrollo del proyecto. Por lo tanto, conscientes de lo utópico que resultaría concluir el cortometraje en el plazo acordado y reconociendo la inexperiencia y lo empírico que sería todo el proceso de producción, se llegó a la conclusión de elaborar un TRÁILER a partir de los diseños y materiales aprobados, de modo que la realización de esta pieza se convirtió en el nuevo objetivo.

Frente a este panorama, fue necesario "retroceder" a la fase de preproducción para determinar la estructura narrativa del tráiler (guión literario, *storyboard* y *animatic*), siendo indispensable comprender la lógica interna de esta herramienta cinematográfica así como sus características y códigos particulares, relacionada comúnmente al área de la publicidad, a fin de explotar su potencial y generar una obra ingeniosa capaz de atraer la atención de la audiencia, tal como lo define Jon Dornaleteche (2007) "un tráiler es una herramienta de *marketing* que posiciona una determinada película en el mercado cinematográfico".

<sup>3</sup> El uso de este software requiere especificaciones de *hardware* y *softwar*e precisas para un correcto funcionamiento, por lo que fue desconsiderado para el desarrollo del TCC III.

## Características del Tráiler

a) El tráiler constituye una narración propia de la historia, presentada a través de imágenes y fragmentos correspondientes de la pieza original.

b) Suele exhibir la trama y los personajes principales, dando paso a los motivos de la acción para conducir a un clímax que juegue con la imaginación del espectador y suscite expectativas.

c) Evitan revelar los giros finales así como el desenlace, mediante un montaje de escenas yuxtapuestas que se articulan con dinamismo (DORNALETECHE, 2007).

d) La música se convierte en un punto clave al actuar como un hilo conductor entre las escenas inconexas y demarcar diferentes tonos y emociones, estableciendo a su vez la atmosfera y el estilo del filme.

e) Debe tener el carácter indicado para fascinar al público indicado.

f) En algunos casos, es incorporado el uso de voz en *off* para aportar información relevante, o textos en pantalla (carteleras) que explican brevemente el núcleo de la película y complementan el sentido de las imágenes exhibidas (MARTINEZ, 2008).

### Guión Literario

Partiendo de los códigos mencionados, fueron seleccionadas las escenas que conformarían el tráiler y establecido el guión literario, dando énfasis al carácter y la personalidad de los protagonistas y la tensión de su convivencia, para dar paso a su lucha en la frontera. Por otro lado, la mariposa actuó como un personaje transitorio que conecta a ambos mundos, mientras la flor se presenta como el elemento de extrañeza que altera el *status quo* de Félix y Martín.

El uso de carteles con frases cortas fue incorporado como recurso de sugestión, planteado una intriga que resulta desconocida, pero no improbable para el público. Además, se optó por mantener la presencia de la criatura en secreto con el objetivo de causar un impacto durante su revelación en el cortometraje, de forma que su presencia en el tráiler sólo es indicada mediante un sonido.

TRÁILER "DESCOLORIDO"

EXT. MUNDO AMARILLO - DIA CARD: UNILA CARD: FORCINE CARD: Un film de Hebert Velandia FADE OUT Una MARIPOSA sin color se posa en un arbusto de tonalidad amarilla. Tras el arbusto aparece FÉLIX. Observa a la mariposa con alegría y saca un lápiz amarillo, con el cual pinta una de sus alas. La mariposa toma vuelo y se aleja del arbusto. Félix corre tras ella con entusiasmo. EXT. FRONTERA - DIA Félix intenta alcanzar a la mariposa, pero ella cruza la frontera y Félix se golpea. CUT TO: CARD: LA FRONTERA OUE CONSTRUYERON EXT. FRONTERA - DIA Triste por lo sucedido, Felíx se aleja cabizbajo del lugar. MARTÍN(V.O) Ja, ja, ja, ja. Félix observa al otro lado de la frontera con enojo. EXT. MUNDO ROJO - DIA MARTÍN, ríe de forma burlesca mientras señala a Félix. CUT TO: CARD: PODRÁ SER LA MISMA QUE DESTRUYA SU MUNDO

8

EXT. FRONTERA - DIA

Ambos personajes se encaran por algunos segundos y luego se aproximan a la frontera quedando frente a frente.

Félix extiende sus manos y empuja la frontera en dirección al mundo de Martín.

Martín se altera y repite el movimiento, desplazando la frontera al mundo de Félix.

Se inicia una LUCHA por mover la frontera.

EXT. FRONTERA - DIA

Felix luce alegre. Tiene en su mano una veleta de papel y la sopla haciéndola girar.

EXT. MUNDO ROJO - DIA

Martín lanza una pequeña pesa por los aires y realiza una pirueta antes de que regrese a su mano.

EXT. MUNDO AMARILLO - DIA

Félix observa con angustia la frontera.

EXT. MUNDO ROJO - DIA

Martín está atónito. Levanta su mirada perplejo.

EXT. FRONTERA - DIA

Félix y Martín están parados cerca a la frontera. En medio de ella se observa una flor sin color.

Los personajes y la frontera desaparecen, quedando en pantalla solamente la flor.

CUT TO:

TITULO: DESCOLORIDO

CARD: PROXIMAMENTE

Se ove un GRUÑIDO.

**BLACK SCREEN** 

## Storyboard

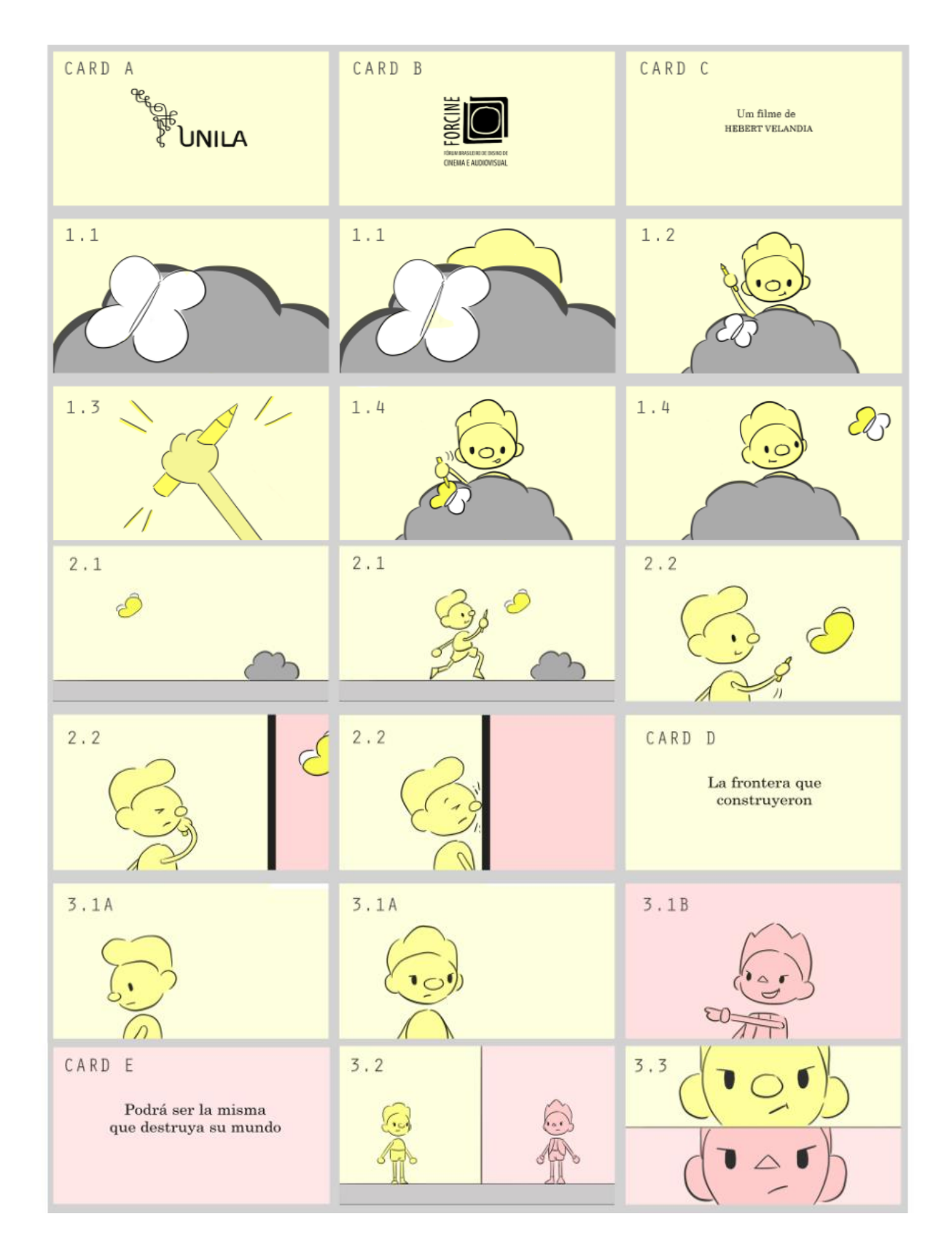

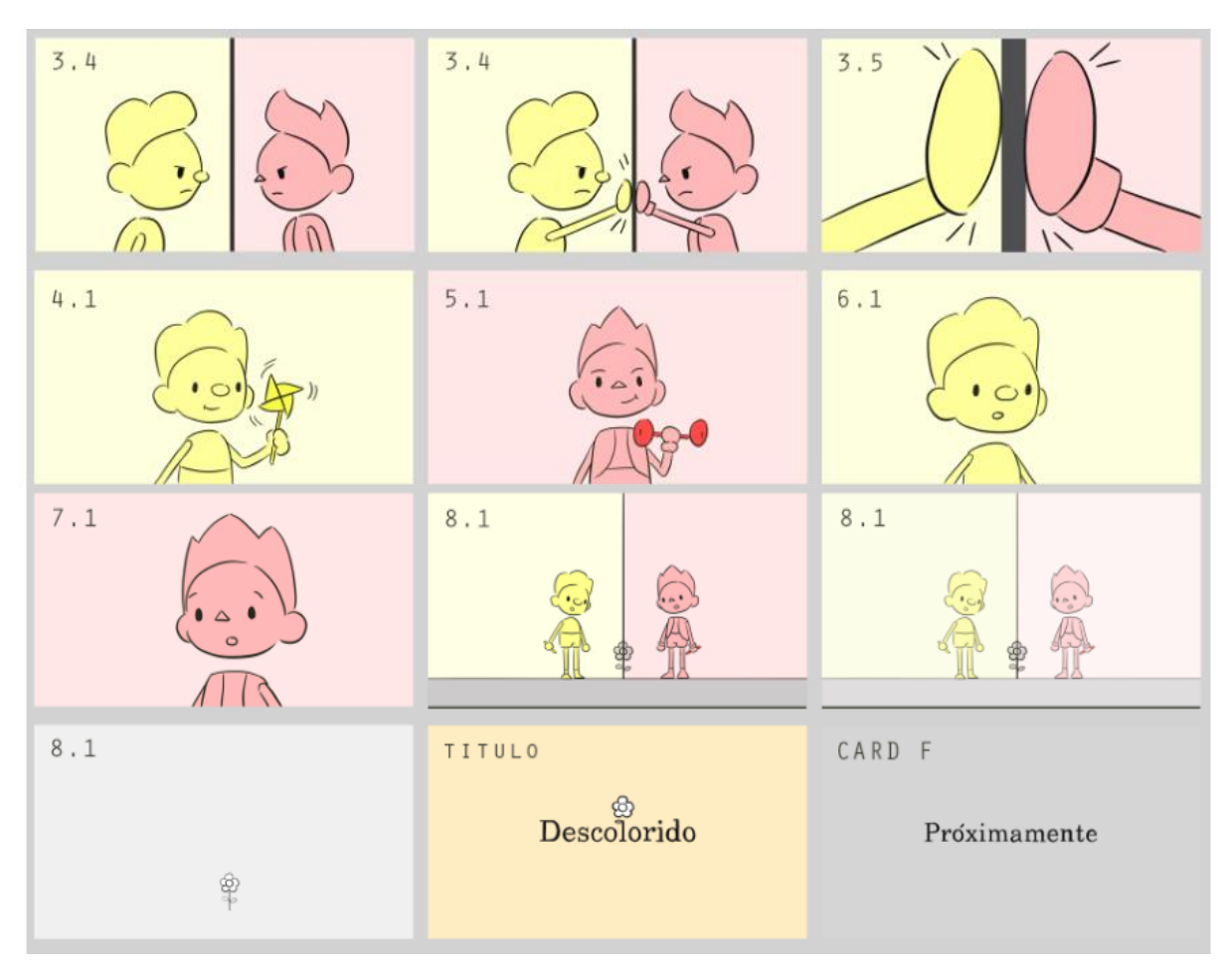

Fig. 1 – *Storyboard* Tráiler.

## Animatic

Una vez concluido el *Storyboard*, este fue exportado a un software de edición *(Premiere)* donde fue definida la duración de los planos y establecido el *timing* y el ritmo de la acción, siendo incorporados los sonidos básicos, frases de los personajes<sup>4</sup> y la banda musical<sup>5</sup> en sincronía con las imágenes. De esta manera, se obtuvo una previsualización del producto final y fueron realizados los cambios pertinentes hasta crear una narrativa que resultara clara, entretenida y cautivante, lo que agilizó el proceso de producción al ser identificadas las posibles fallas o incoherencias de una escena antes de su animación, optimizando así el tiempo y el flujo de trabajo.

<sup>4</sup> Los personajes no tienen un lenguaje verbal definido y su diálogo se basa en onomatopeyas. <sup>5</sup> La música representó una herramienta indispensable al momento de idear el *timing* y el *acting* de los protagonistas, al puntuar los momentos con mayor peso dramático en la narrativa.

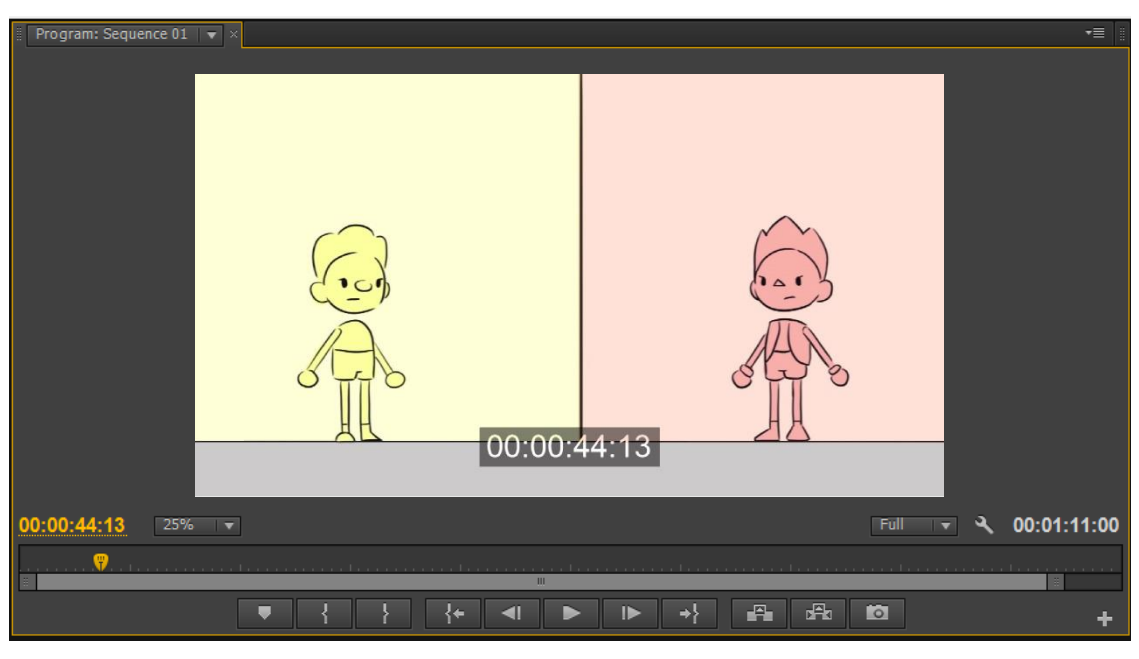

Fig. 2 – Secuencia del *Animatic*.

Nota: La duración total del *animatic* fue de 1 min 11 seg.

## Cronograma de Ejecución

Los cambios mencionados anteriormente, hicieron necesario un reajuste total del cronograma (elaborado y discutido en el TCC II), debido al modelo y las características propias del proyecto actual. Por esta razón, una nueva preproducción<sup>6</sup> fue estructurada teniendo como actividades centrales: el guión, el *storyboard* y el *Animatic* del tráiler, los cuales fueron elaborados sin ningún contratiempo.

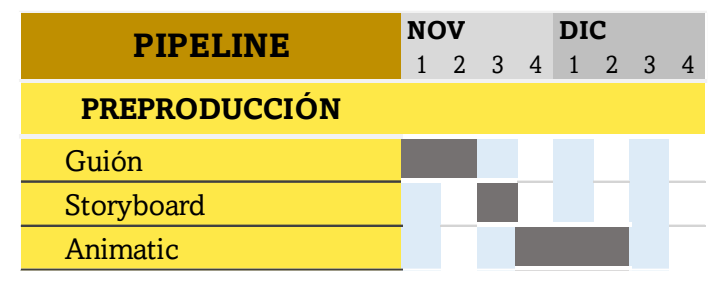

Nota: El diseño de personajes, escenarios y *props*, no presentaron ningún cambio desde que fueron aprobados. Por ello, su creación no fue incluida como una actividad específica durante el desarrollo de esta nueva etapa.

Tabla 1 – Nueva Preproducción.

<sup>6</sup> En su versión inicial, esta etapa sería concluida la primera semana del mes de Noviembre, siendo en la elaboración del *Animatic*, donde se tomó la decisión de adaptar el proyecto.

## PRODUCCIÓN

Esta fase fue ejecutada siguiendo un esquema lineal, es decir, cada actividad fue realizada en un orden consecutivo – una a la vez – para darle paso a la próxima tarea, garantizando el correcto desarrollo y optimización en el flujo de trabajo.

| <b>PIPELINE</b>             | <b>DIC</b><br><b>ENE</b><br><b>FEB</b> |  |  |  |  |  |                       |  |                |
|-----------------------------|----------------------------------------|--|--|--|--|--|-----------------------|--|----------------|
|                             |                                        |  |  |  |  |  | 1 2 3 4 1 2 3 4 1 2 3 |  | $\overline{4}$ |
| <b>PRODUCCIÓN</b>           |                                        |  |  |  |  |  |                       |  |                |
| <b>Characters Breakdown</b> |                                        |  |  |  |  |  |                       |  |                |
| Rigging                     |                                        |  |  |  |  |  |                       |  |                |
| <b>Scene Setup</b>          |                                        |  |  |  |  |  |                       |  |                |
| Animación                   |                                        |  |  |  |  |  |                       |  |                |
| Compositing                 |                                        |  |  |  |  |  |                       |  |                |
| <b>Render</b>               |                                        |  |  |  |  |  |                       |  |                |

Tabla 2 – Actividades de Producción.

## Characters Breakdown

Traducido como "Desglose de personajes", este proceso consiste en separar un personaje o *prop* en diferentes *layers* o capas, prestando atención a sus puntos de anclaje y articulaciones, tal y como ocurre en la técnica *Cut-Out*<sup>7</sup> tradicional. De este modo, el animador puede manipular cada pieza de forma independiente y realizar un movimiento más dinámico y fluido.

Para llevar a cabo dicho procedimiento, fue necesario vectorizar<sup>8</sup> los diseños en un software especializado – en este caso *Illustrator* – con el fin de garantizar la calidad de la imagen al momento de ser manipulada, de forma que el diseño se puede ampliar, mover, estirar o retorcer durante la animación, sin perder nitidez o resolución, eliminando así cualquier tipo de distorsión.

<sup>7</sup> Es una técnica de animación *Stop Motion* que utiliza recortes o trozos de papel en la creación de personajes, los cuales están articulados a modo de marioneta.

<sup>&</sup>lt;sup>8</sup> Proceso a través del cual las imágenes de mapas de bits o imágenes rasterizadas, se transforman en una imagen vectorial definidas por atributos matemáticos (Help Adobe, c2022).

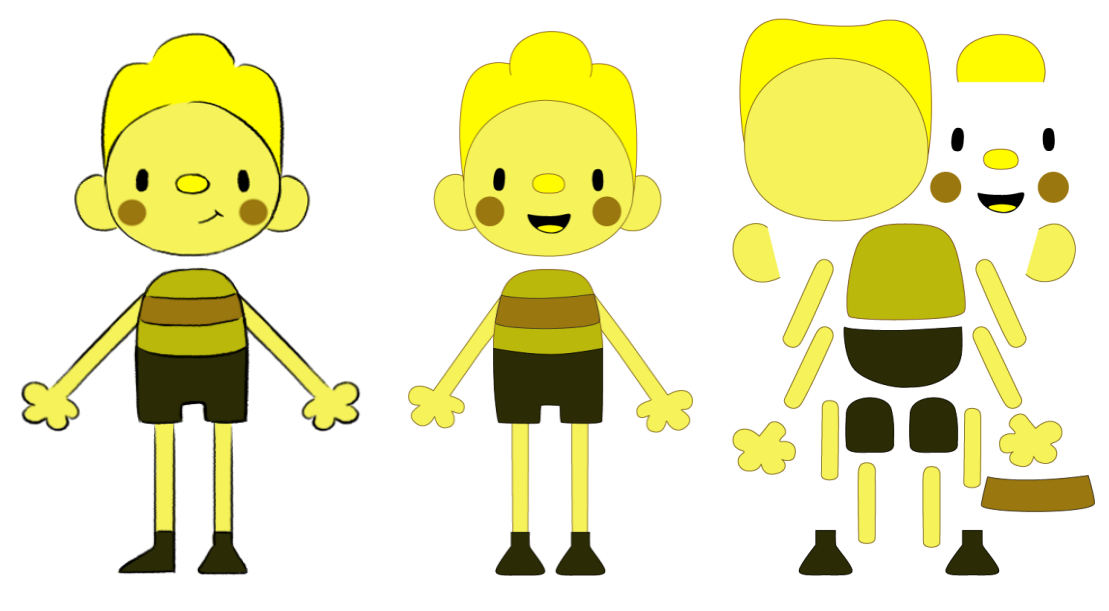

Figura 3 – Félix *Breakdown*.

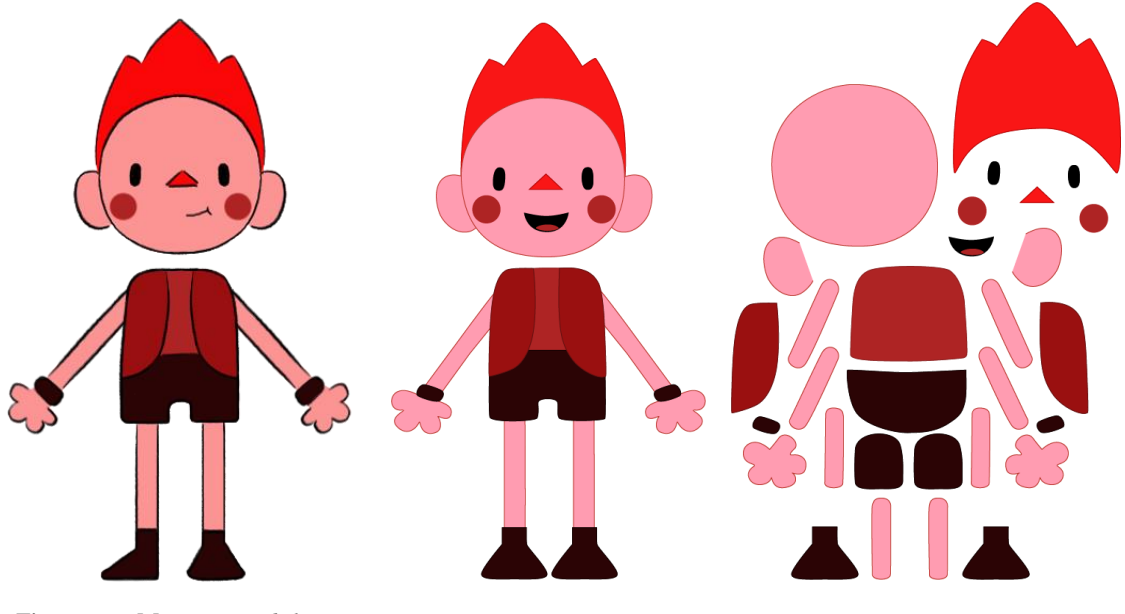

Figura 4 – Martín *Breakdown*.

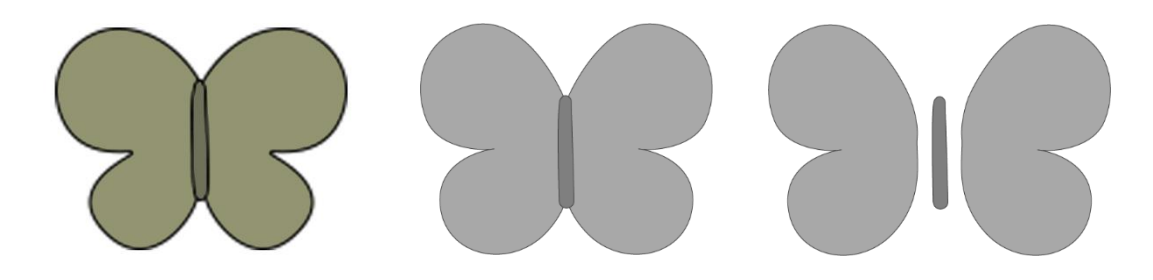

Figura 5 – Mariposa *Breakdown*.

## Rigging

Aunque esta etapa, al igual que todo el proceso de animación, sería ejecutada utilizando el software *Toon Boom Harmony*, se presentaron algunos inconvenientes durante las pruebas previas que llevaron a desconsiderar su aplicación, debido a que las especificaciones técnicas<sup>9</sup> – tanto de *hardware* como de *software* – sugeridas para su correcto funcionamiento, no eran las indicadas en el *notebook* disponible, dando como resultado una previsualización lenta que tornaba tediosa su ejecución.

Frente a esta situación, se optó por adaptar el *pipeline* a un nuevo *software* con las características idóneas para realizar el proyecto, siendo *After Effects<sup>10</sup>* el elegido gracias a sus herramientas, propiedades e interfaz, las cuales junto al conocimiento previo que se tenía de este programa, contribuyeron a optimizar el tiempo de ajuste sin alteraciones considerables del método de animación (*Cut-Out* Digital) definido.

## • Duik Bassel

Es un *plugin<sup>11</sup>* para *After Effects* que proporciona las principales herramientas de *rigging* y animación *Cut-Out Digital*, por lo que permite crear un sistema de huesos con controladores – similar a la estructura de un personaje 3D – pero adaptadas a un entorno 2D. Además, posibilita administrar fotogramas clave e interpolaciones y automatizar movimientos de cámara, ofreciendo una gama extensa de recursos.

Considerando estos atributos, gratuidad y fácil acceso, *Duik* se convirtió en pieza clave para optimizar el desarrollo de esta etapa, la cual fue planificada en dos grupos principales a partir de las características de los personajes y los requerimientos de la animación: *Rigging* facial y *rigging* corporal.

<sup>&</sup>lt;sup>9</sup> Sistema operativo Windows (Versión 7, 8.1,10) 64-bits. Procesador Intel Core i7 o Xenon. Memoria mínima de 8GB. Tarjeta de vídeo NVIDIA Geforce GTX 1060 (TOON BOOM LEARN, c2021).

<sup>&</sup>lt;sup>10</sup> Fue el primer software diseñado para hacer animación, composición y efectos especiales en una computadora personal, lo que tuvo un impacto directo en el lenguaje visual al ofrecer nuevas posibilidades estéticas y narrativas (MANOVICH, 2012).

 $11$  Son pequeños programas complementarios que amplían las funciones de aplicaciones web y programas de escritorio (Digital Guide Ionos, c2022).

## Rigging Facial

Fueron definidas las poses principales del rostro: Frontal, 3/4 y lateral, y unificadas a través de un controlador para generar una simulación de tridimensionalidad con el movimiento de rotación. Durante este proceso, el *model sheet<sup>12</sup>* fue utilizado como guía directa para mantener la proporción de las formas y conseguir una transición más fluida. Además, fue primordial que cada una de las capas tuviera su respectivo nombre, debido al gran número de piezas que componen a los personajes, agilizando así su identificación y orden de jerarquía al momento de exportar el archivo a *After Effects*.

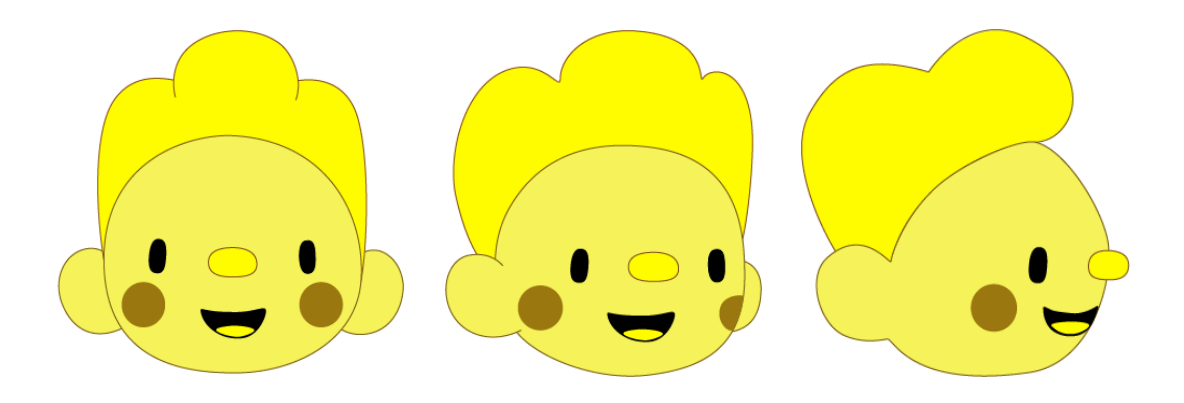

Figura 6 – Posiciones Rostro de Félix.

### • Biblioteca de Expresiones

Diversos diseños de ojos, bocas y cejas se elaboraron en *Illustrator* con el objetivo de crear un catálogo de expresiones faciales, las cuales fueron configuradas en *Duik* para controlar sus parámetros y ampliar sus posibilidades de combinación. De esta manera, se estableció una variedad de expresiones – alegría, enojo, preocupación, sorpresa, temor, etc. – al momento de establecer el *acting* de los personajes, lo que enriquecía y potencializaba el proceso de animación.

 $12$  También conocidas como Hojas de personajes, son un recurso creativo donde se ilustra al personaje en diferentes vistas con el objetivo de conocer sus proporciones, estilo y carácter visual (SÁENZ, 2008).

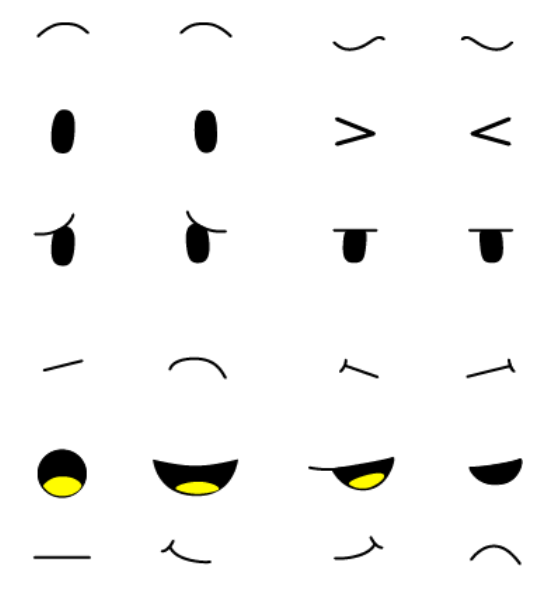

Figura 7 – Expresiones de Félix.

Como el diseño de ambos personajes era similar, las expresiones de Félix fueron reutilizadas en Martín para optimizar el tiempo de producción, alterando el color de la lengua en *Illustrator*.

En este punto, el *Expression Sheet* ayudó a determinar los diseños necesarios para transmitir las emociones de los personajes y propiciar a los animadores expresiones claves de forma rápida y sencilla.

Las diferentes partes que conforman el rostro, fueron agrupadas de manera que resultaran visualmente claras y organizadas, facilitando a los animadores el control y dominio de los controladores durante la animación de las expresiones.

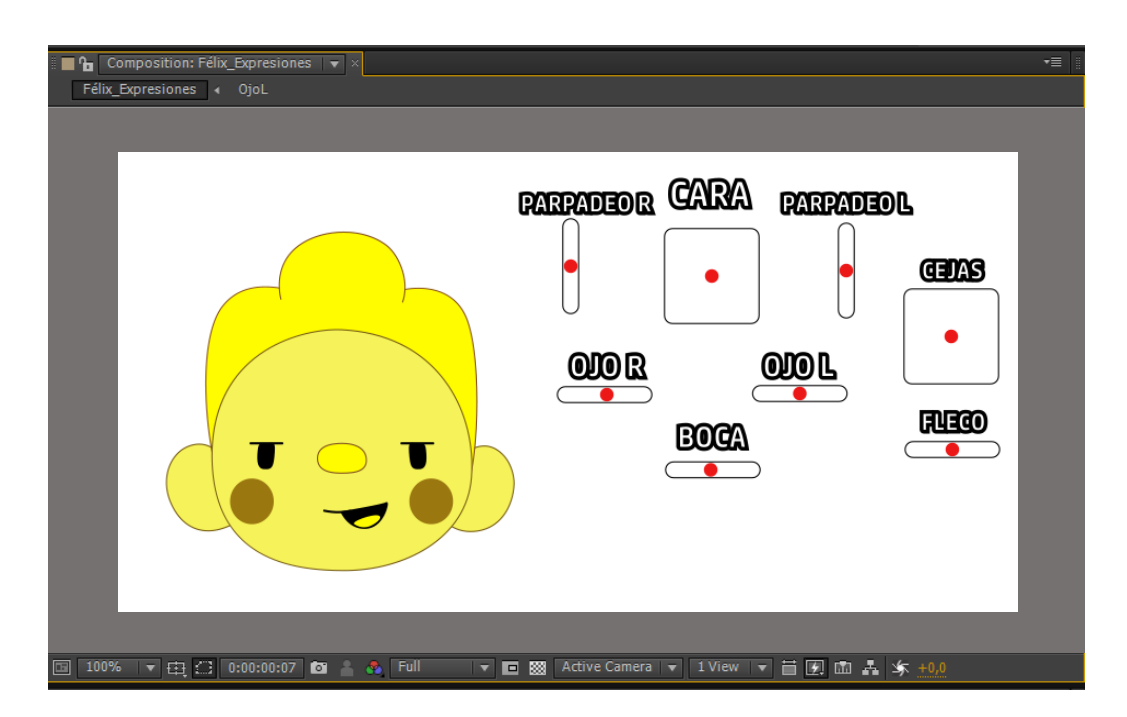

Figura 8 – Interfaz Expresiones.

## Rigging Corporal

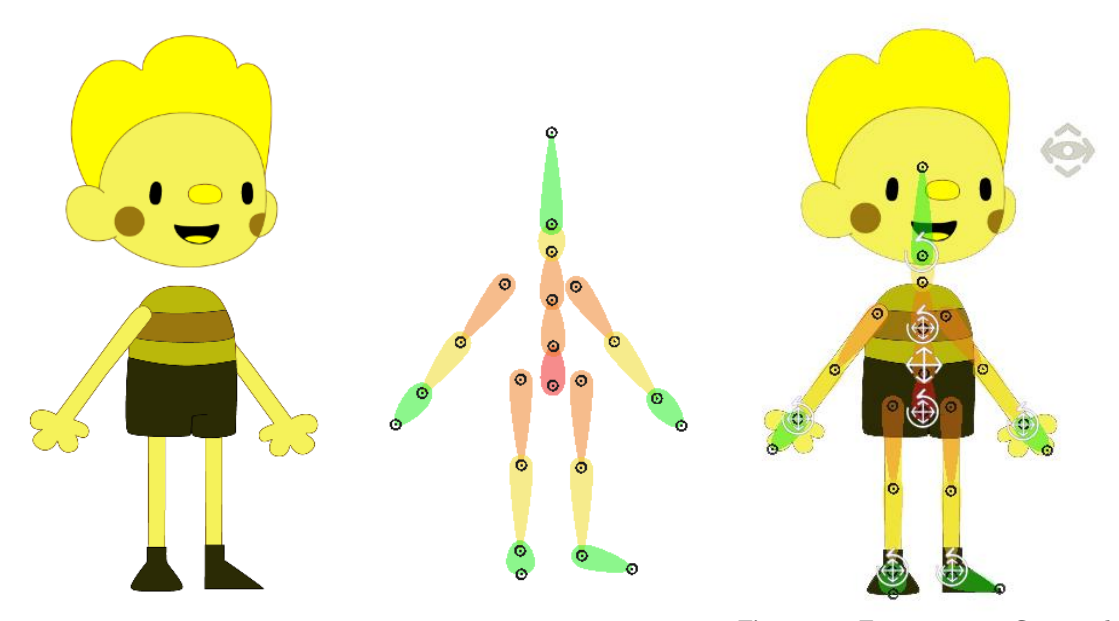

Figura 9 – Esquema *Rig* Corporal.

En el desarrollo de este proceso, fue utilizada la herramienta *Structures* (la cual es muy similar a los huesos y las articulaciones en un *software* 3D). Dicho recurso, permite la creación de capas que se pueden adicionar a la composición del personaje y orientar su animación, tal como el *rig* de una marioneta real (RAINBOX, c2022).

El uso de las estructuras resultó sencillo e intuitivo gracias al carácter grafico de su interfaz. Sólo fue necesario posicionar cada una de las partes en el respectivo lugar del personaje, prestando atención a los pivotes que actuarían como puntos de articulación antes de vincularlos a las capas. En este sentido, se realizaron algunas pruebas de *rig –* moviendo los brazos y las piernas del modelo *–* hasta comprobar que se deformaba de manera correcta, sin alteraciones erróneas en su dinámica de movimiento.

Igualmente, una de las ventajas de *Duik* es que el *rig* creado es independiente del diseño, haciendo que sea más fácil ajustarlo aun cuando la estructura ya fue definida. Por consiguiente, el *rigging* elaborado para Félix pudo ser reutilizado en Martín, realizado pequeñas modificaciones a piezas específicas como fue el caso del chaleco y la cinta de su muñeca, lo que redujo considerablemente el tiempo de producción.

### Rigging Mariposa

Considerando la simplicidad de su formato en tres piezas (alas y cuerpo) se optó por emparentar todo el diseño a un *Null Object13*, lo que le permitiría al animador desplazar el personaje completamente a modo de controlador. Además, para darle mayor dinamismo al diseño y aumentar las posibilidades de manipulación durante la animación, fue activada la opción *3D Layer<sup>14</sup>* en el panel de la línea de tiempo.

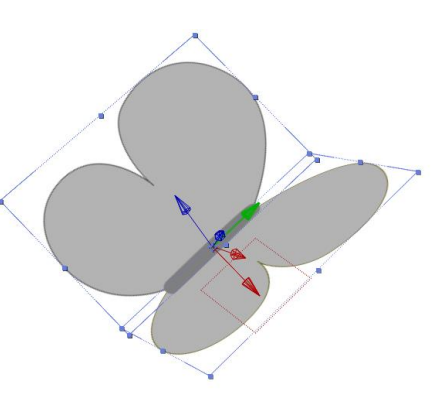

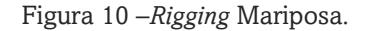

## Scene Setup

Esta etapa en particular, resultó rápida y sencilla debido al ambiente minimalista elegido para el escenario. Utilizando el Animatic como referencia, se configuraron un total de catorce escenas – algunas de la cuales fueron reutilizadas modificando los parámetros de la cámara para adaptarlas al encuadre necesario.

Para llevar a cabo este proceso, primero se establecieron los parámetros básicos en cada una de las escenas (nombre del archivo, dimensión de la composición, número de *frames* y duración). Concluido este paso, fueron creadas las capas que conformarían el *background* de la escena y se incorporaron los demás elementos vectorizados – el arbusto, la frontera y la flor – , verificando que su encuadramiento y escala fueran los correctos. Por último, se importaron los personajes con su *rig* y se posicionaron las cámaras en las secuencias que requerían un cambio en el valor de su plano, siendo esencial en estos casos, activar todas las capas en modo 3D.

<sup>13</sup> Los objetos nulos, son objetos vacíos que se pueden utilizar para controlar otros objetos, actuando como un mecanismo de agrupación ( Digital Guide Ionos, c2022).

 $14$  Al convertir una capa en 3D, se agrega un valor de profundidad (Z) a sus propiedades Posición, Punto de anclaje y Escala, y la capa adquiere las propiedades Orientación, Rotación Y, Rotación X y Opciones de material (Help Adobe, c2022).

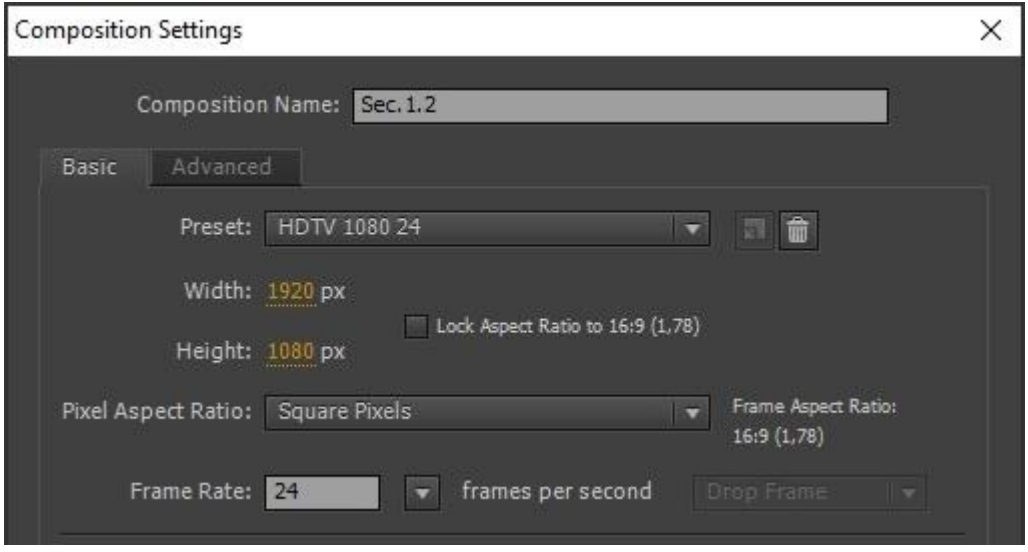

Figura 11 –Parámetros composición.

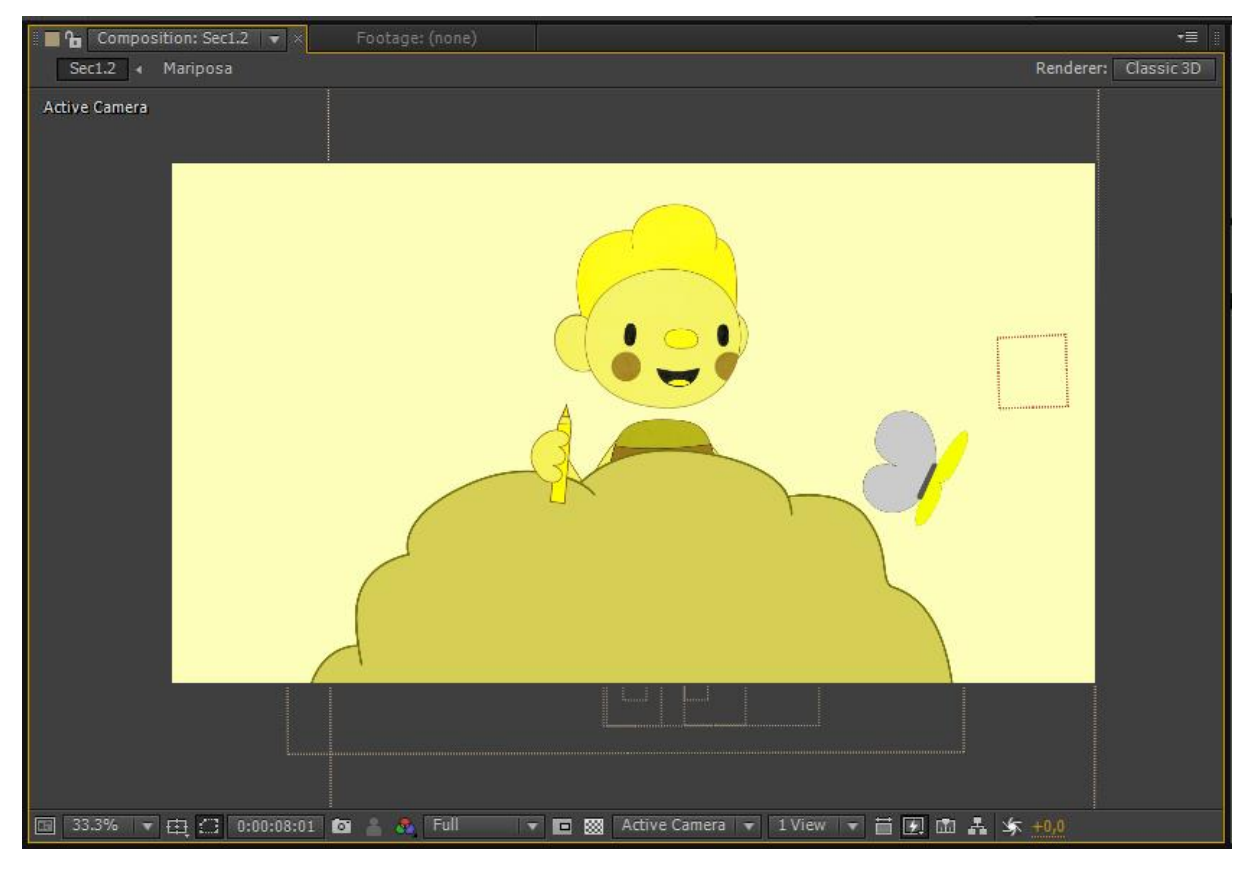

Figura 12 – *Setup* Escena 1.2.

## Animación

Antes de iniciar con este proceso, fue desarrollada una planilla para recopilar de forma breve y detallada los aspectos más importantes a ser considerados durante la animación de los personajes. De esta manera, fue posible tener una noción general de todo el desarrollo y el avance de dicha etapa, permitiendo a su vez establecer un control y optimización de los recursos, agilizando así los tiempos de ejecución.

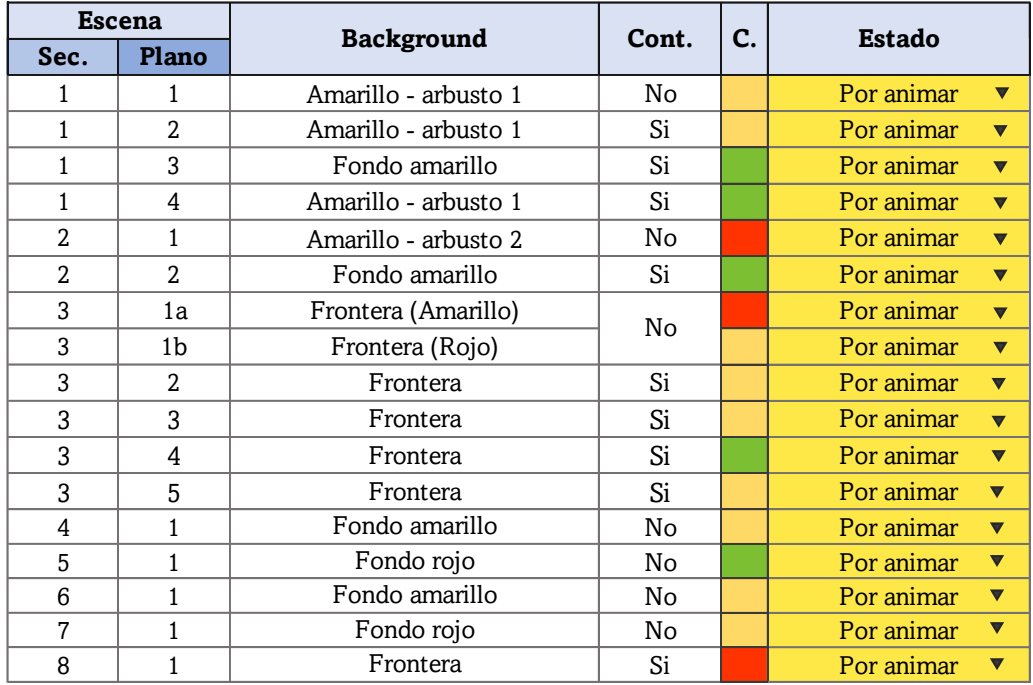

Tabla 3 – Planilla de animación.

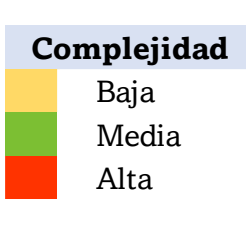

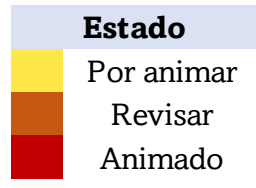

Por lo tanto, fueron identificados los planos que mantenían continuidad con el fin de evitar errores de esta índole durante la edición, puesto que la animación no sería realizada de forma cronológica. Asimismo, las escenas fueron identificadas por colores dependiendo de su nivel de complejidad, lo que permitía visualizar el tiempo aproximado necesario para su desarrollo.

La etapa de animación tuvo una duración de tres semanas, siendo el promedio de cada diaria el desarrollo de tres planos de complejidad baja. Por su parte, los planos con mayor detalle tomaron alrededor de dos días para su realización, mientras que los de dificultad media llevaron un día (aunque en el caso de los planos 1.3 y 1.4 fueron finalizados en una diaria). De este modo, la planificación contribuyó a equilibrar los desafíos técnicos y creativos, lo que permitió que la animación fuera llevaba a cabo sin ninguna alteración o contratiempo.

### • Generando el movimiento

Debido a las características de los personajes y el esquema establecido, los diseños fueron animados siguiendo la técnica<sup>15</sup> Pose to pose, la cual consiste en definir las poses claves o extremos para luego intercalar o establecer las transiciones entre ellas hasta conseguir un movimiento dinámico (WILLIAMS, 2001). Este modelo de animación, potencializó el tiempo de trabajo debido a que las escenas estaban estructuradas bajo una lógica definida. Así, la creación de los *breakdowns* o posiciones de paso, resultaron sencillas de establecer, ya que podían ser modificados con facilidad a través de las de las curvas y propiedades de su respectivo fotograma.

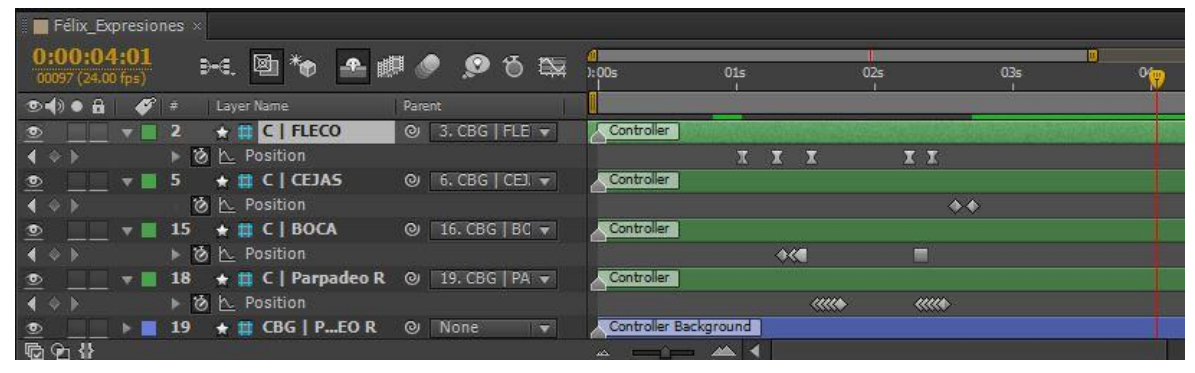

Figura 13 – *Timeline* de fotogramas.

<sup>15</sup> En su libro "Kit de supervivencia del animador", Richard Williams (2001) define otra forma de animación: *Straight ahead animation*, la cual consiste en animar de forma secuencial, fotograma a fotograma, sin una planificación tan rígida.

## • Incorporando los "Principios de Animación"

Para facilitar el desarrollo de la animación, los personajes fueron divididos en bloques o grupos de jerarquía, es decir, fueron animados siguiendo una disposición especifica: cuerpo > piernas > brazos > cabeza > expresiones. Con este mecanismo, resultó más favorable e intuitivo desarrollar la animación, debido a que pudimos concentrarnos en una parte determinada y avanzar "paso a paso", sin saturarnos con tantas piezas o botones en la interfaz.

Igualmente, durante la ejecución de esta fase, se implementaron una serie de bases o reglas<sup>16</sup> denominadas "Los 12 principios de la animación", expuestos en el libro *The Illusion of life: Disney Animation* (1981) de los animadores Frank Thomas y Ollie Johnston. Dicha obra, presenta diversas herramientas e instrumentos para la creación de personajes más realistas tanto física como emocionalmente, impactando directamente en la relación que el público va a establecer con ellos.

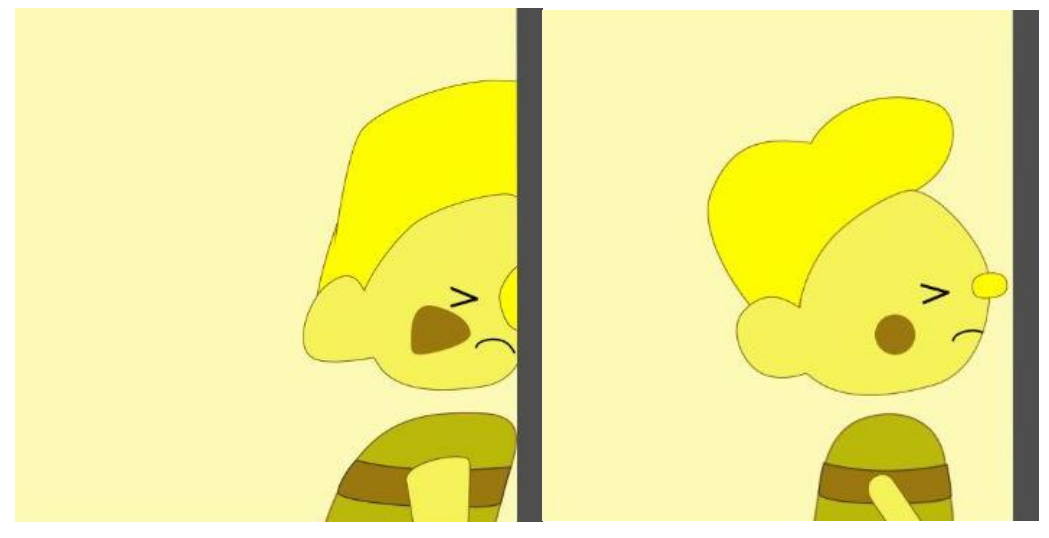

#### Squash and Stretch (Estirar y encoger)

Figura 14 – Félix choca con la frontera.

<sup>16</sup> Algunos principios fueron utilizados de manera indirecta, sin embargo, sólo serán mencionados aquellos que tuvieron un análisis y estudio más profundo durante el proceso de animación.

Fue utilizado para aumentar la sensación de movimiento y crear un efecto cómico durante el choque de Félix. Por este motivo, las formas fueron exageradas *(squash)* y deformadas en el impacto con la frontera, regresando a su estado original tras perder la aceleración que llevaba el personaje. No obstante, este principio no fue tan explorado en el resto de las secuencias, debido a que la acción corporal no poseía un dinamismo tan marcado y las expresiones faciales tenían el protagonismo.

#### Staging (Puesta en Escena)

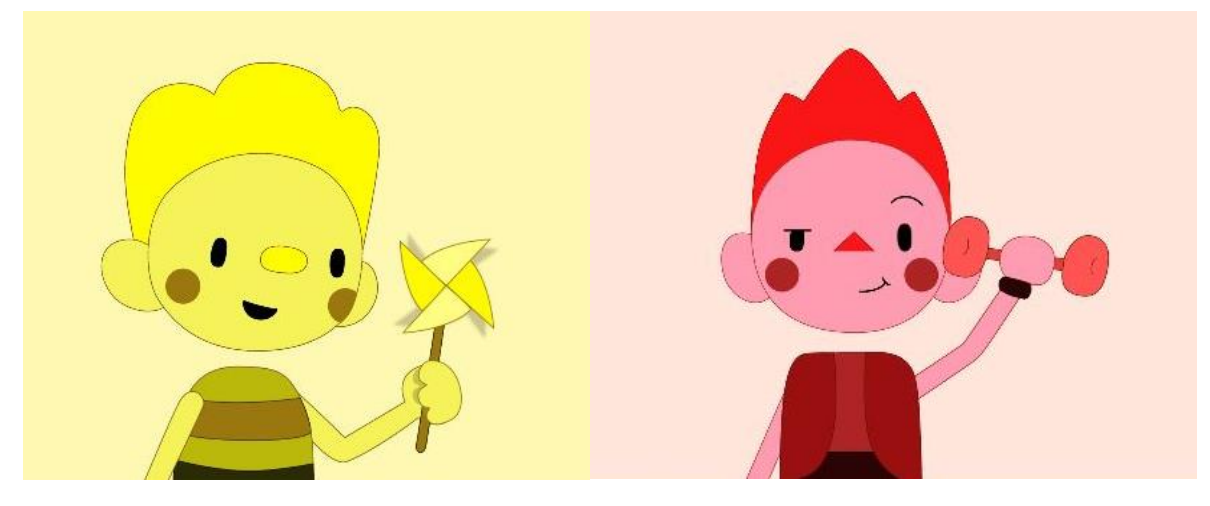

Figura 15 – Félix y Martín en escena.

A través de este principio, se buscó establecer como eje principal una composición simplificada en donde cada elemento u objeto que apareciera en escena tuviera una función narrativa, de forma que su presencia no demandara una atención innecesaria para el público preescolar. Por esta razón, se optó por centralizar a los personajes y hacer uso de planos medios para dar énfasis a sus intenciones, exponiendo así sus emociones y su personalidad, mientras que los planos conjuntos buscaron evidenciar la interacción entre ellos y el ambiente que los rodeaba, de modo que quedara claro en cada encuadre aquello que se quería contar.

#### Timing (Ritmo)

Consistió en definir el tiempo indicado para que la acción de los personajes y sus movimientos fueran acordes a su estado de ánimo, fuerza y personalidad, lo cual permitió generar diferentes emociones (distracción, curiosidad o enojo), dotando a la animación de fluidez y credibilidad. En este sentido, el uso de referencias y el estudio del movimiento fue fundamental para conseguir un *timing* que resultara visualmente interesante y agradable a la vista.

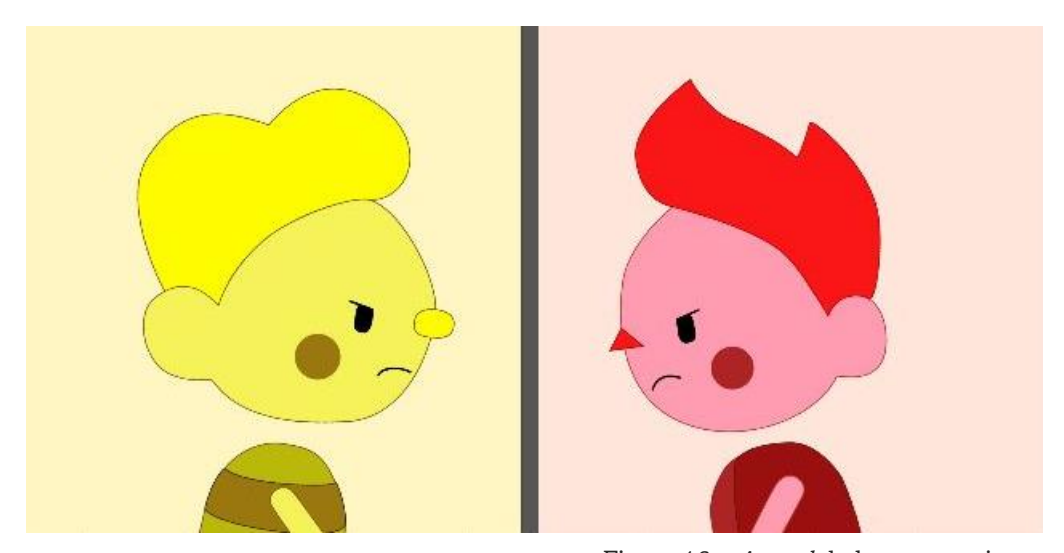

#### Appeal (Personalidad y atractivo)

Figura 16 – *Appeal* de los personajes.

Como los personajes no poseían diálogos definidos, a excepción de algunas onomatopeyas, transmitir sus sentimientos y establecer una "comunicación" fue un desafío. Por este motivo, fue desarrollado un *acting*<sup>17</sup> que les otorgase personalidad, carisma y atractivo visual, de modo que a través de sus acciones pudieran establecer con el espectador una conexión y un apego emocional, dando prioridad a sus gestos y movimientos para expresar su sentido narrativo.

<sup>17</sup> El *acting* puede definirse como el proceso de interpretación y representación del comportamiento de un personaje en base a su estado mental y psicológico (SÁENZ, 2008).

## Compositing

La composición fue un proceso breve en el que se incluyeron los efectos digitales de sombra y transparencia requeridos en determinados planos, se verificó el color de fondo de cada escena, así como los movimientos de cámara. Además, para otorgarle un *look* de materialidad al resultado final, fue incluida una textura *alpha<sup>18</sup>* en la capa de los personajes y *props*, generando una apariencia de desgate acorde al estilo deseado.

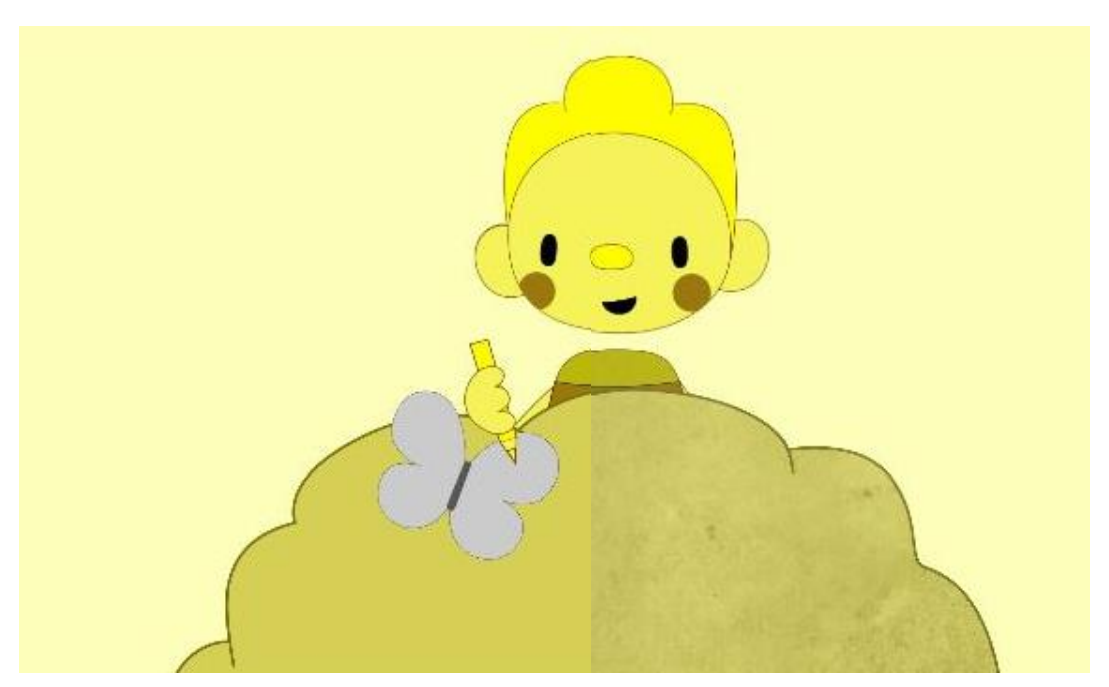

Figura 17 – Paralelo plano con textura.

### Render

Una vez aprobadas cada una de las escenas, fueron renderizadas en formato H.264, resolución HD (1920x1080) a 24fps. Igualmente, se identificaron con su respectivo nombre (Ejemplo: Sec. 1.4) y se exportaron a una carpeta independiente para agilizar su ubicación durante el proceso de edición en un nuevo *software*.

<sup>18</sup> Es una textura en escala de grises (blanco y negro) que permite controlar el valor de opacidad y transparencia de una imagen.

## POSPRODUCCIÓN

Aunque esta etapa tuvo el menor tiempo de ejecución (cuatro semanas), no se presentó ningún inconveniente durante su desarrollo gracias a la planeación eficaz realizada en la preproducción y la producción del proyecto.

| <b>PIPELINE</b>          | FEB |  |  |  | <b>MAR</b>    |  |  |  |  |
|--------------------------|-----|--|--|--|---------------|--|--|--|--|
|                          |     |  |  |  | 1 2 3 4 1 2 3 |  |  |  |  |
| <b>POSPRODUCCIÓN</b>     |     |  |  |  |               |  |  |  |  |
| <b>Título y Carteles</b> |     |  |  |  |               |  |  |  |  |
| Edición                  |     |  |  |  |               |  |  |  |  |
| <b>MASTER</b> de video   |     |  |  |  |               |  |  |  |  |
| Diseño Sonoro            |     |  |  |  |               |  |  |  |  |
| Mezcla de Sonido         |     |  |  |  |               |  |  |  |  |
| <b>RENDER FINAL</b>      |     |  |  |  |               |  |  |  |  |

Tabla 4 – Actividades de Posproducción

## Título y Carteles

Buscando mantener una unidad visual y narrativa, más allá de su carácter comunicativo, los carteles fueron estructurados teniendo como hilo conductor el desarrollo de la historia. Por esta razón, a medida que el tráiler avanza, los fondos van cambiando de color: amarillo (presentación de Félix), rojo (presentación de Martín), blanco (título del cortometraje), gris ("Próximamente" e introducción del antagonista). Junto a esto, el efecto de textura utilizado en la animación también fue incorporado en los logos y los textos.

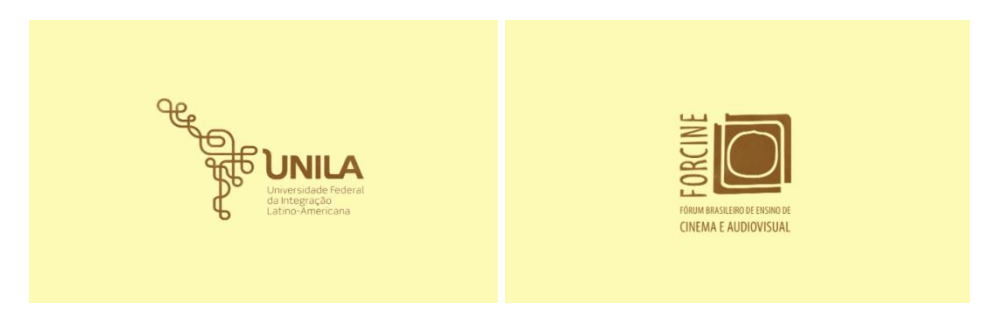

Figura 18 – Logos del tráiler.

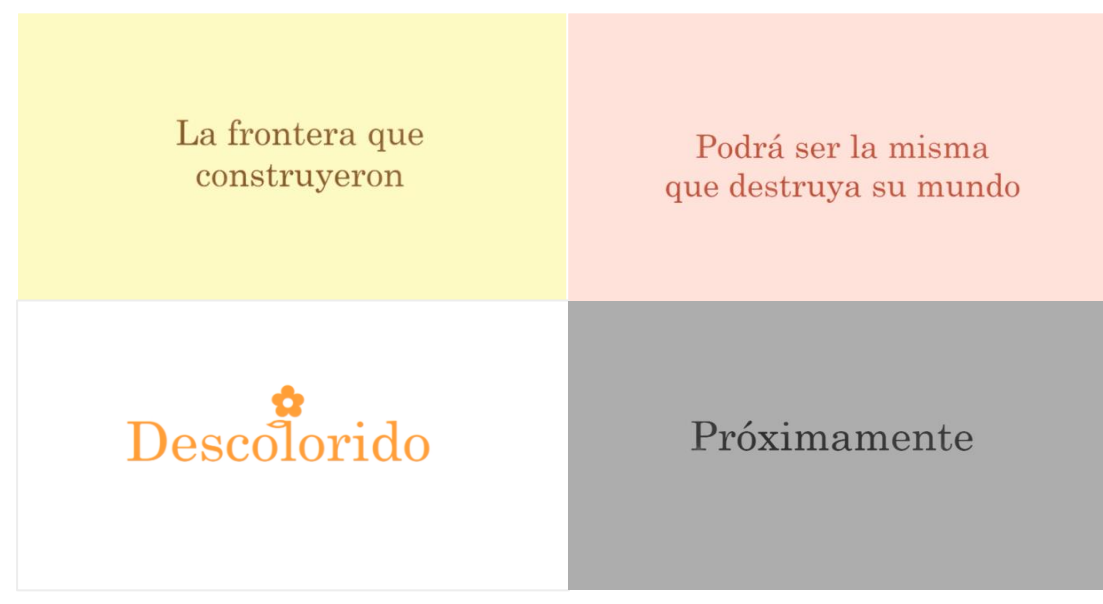

Figura 19 – Carteles.

Todos los carteles fueron elaborados en *After Effects* y su diseño tomó una diaria, siendo el mayor desafío elegir la tipografía más adecuada al estilo visual. Por otra parte, para crear un título atractivo que capturase la esencia de la historia, se eligió emplear la letra "L" como tallo de una flor al coincidir con el centro de la palabra "Descolorido", siendo pintada de naranja por ser el resultado de la mezcla de los colores protagonistas.

## Edición

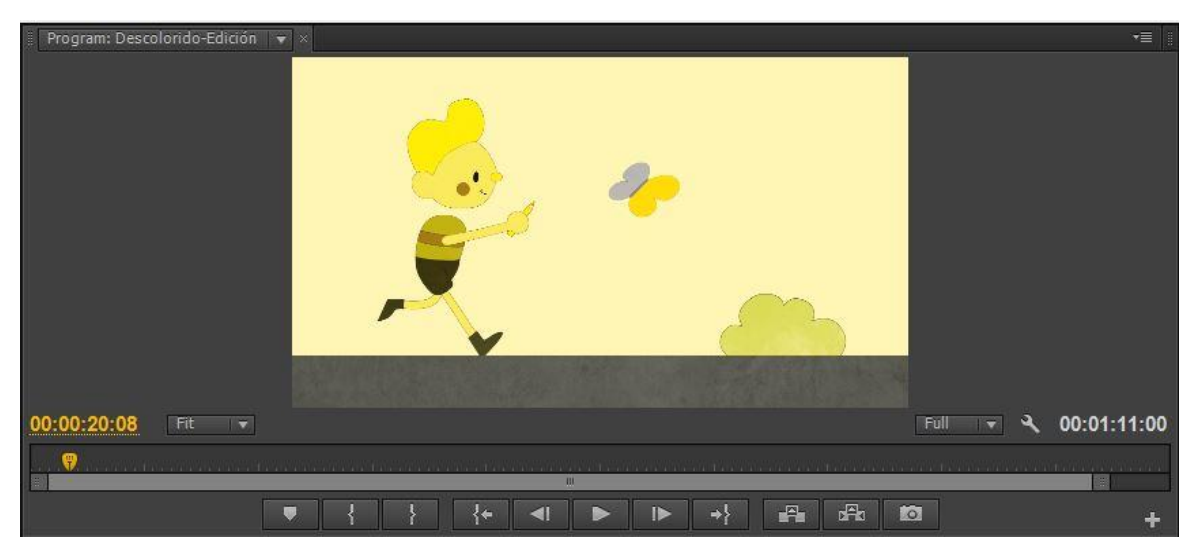

Figura 20 – *Preview* Tráiler Descolorido.

| 00:00:20:08               |                               | 00:00           | 00:00:05:00                                | 00:00:10:00 | 00:00:15:00                                                                           | 00:00:25:<br>00:00:20:00 |                           |
|---------------------------|-------------------------------|-----------------|--------------------------------------------|-------------|---------------------------------------------------------------------------------------|--------------------------|---------------------------|
| - -                       | $G$ $Q$<br>履                  |                 |                                            |             | that plants and that plants and any that that plants and the plants and any that plan |                          | a mail that realize their |
| 0.51                      | $\triangleright$ Video 2      |                 | Card-A.mp4 Card-B Card-I Sec.1.1           | Sec.1.2.mp4 | Sec. Sec.1.4.mp4                                                                      | Sec.2.1.m Sec2.2a.mp4    | Car                       |
| あ目<br>$\Box$ $\diamond$ . | v Video 1                     |                 | DESCOLORIDO_Animatic.mp4_Opacity:Opacity + |             |                                                                                       |                          |                           |
| 中国                        | $\blacktriangleright$ Audio 1 | Descolorido.mp4 |                                            |             |                                                                                       |                          |                           |
| 19日                       | $\blacktriangleright$ Audio 2 |                 |                                            |             |                                                                                       |                          |                           |
| 4)日                       | $\blacktriangleright$ Audio 3 |                 |                                            |             |                                                                                       |                          |                           |
|                           | Master M                      |                 |                                            |             |                                                                                       |                          |                           |

Figura 21 – *Timeline* proceso de Edición.

Con todos los planos listos y organizados, se abrió una composición en *Premiere*  preservando los parámetros de formato y calidad con los cuales fueron renderizados. En esta fase, se utilizó el *Animatic* como referencia directa sobreponiendo los clips de vídeo en su *timeline*, de forma que el tiempo de edición fue optimizado y se mantuvo el *timing* de la acción previamente definido, así como el "juego de ventanas" diseñado durante la secuencia de enfrentamiento entre los personajes.

Este procedimiento de montaje, descrito por Philippe Dubois en su libro "*Cinema, vídeo, Godard"* (2004) puede ser comprendido como la yuxtaposición de fragmentos o recortes de distintos planos en un mismo cuadro, cuya confrontación de imágenes actúa siempre por comparación, pasando por una línea de demarcación a partir de la cual se articula la figura. De esta manera, se presenta la coexistencia de ambos mundos en un mismo espacio y la rivalidad de los personajes, separados por una frontera que delimita y configura su mundo al igual que una "ventana".

## Máster de video

Concluida la edición de imagen, se exportó un máster de video como guía para el desarrollo del diseño sonoro en *Adobe Audition*, cuyas pistas de música y sonido serían incorporadas al archivo de *Premiere* para su renderizado final.

### Diseño sonoro

Para la ejecución de esta fase se adquirió una biblioteca de sonidos – en su mayoría de un estilo *cartoon* – junto con algunos efectos sonoros libres de *copyright* disponibles en la internet, lo que facilitó la creación de la pista musical y sonora del proyecto<sup>19</sup>.

#### • Voz

Al ser un tráiler sin diálogos como soporte de la expresión verbal, la función afectiva, dramática, psicológica e informativa – vinculada intrínsecamente a la voz – se sustituyó por el uso de sonidos onomatopéyicos para resaltar las relaciones establecidas por los personajes y componer su personalidad.

#### • Efectos sonoros

Fueron utilizados en acciones específicas que agreguen valor a la escena, evitando que resultaran redundantes y/o excesivos. Asimismo, se incorporaron algunos sonidos para fortalecer la atmósfera deseada, como ocurrió en la secuencia del enfrentamiento donde se utilizaron sonidos de espadas y tambores para destacar la rivalidad de los protagonistas, o el gruñido final que sugiere la presencia de una criatura que no es vista.

#### • Pista Musical

Fue seleccionada durante la realización del *Animatic* y contribuyó radicalmente para marcar el ritmo de las situaciones dramáticas, modelando la atmósfera del ambiente al generar determinadas emociones y reforzar el *acting* de los personajes (SÁENZ, 2008). De esta manera, tuvo un rol funcional en el acompañamiento de las acciones y actuó como un telón de fondo sonoro, guiando a su vez la edición de imagen al establecer el *timing* de algunos eventos mediante su progresión melódica.

<sup>19</sup> La lista de los sonidos utilizados en cada secuencia puede ser consultada en el apartado ANEXOS.

## Mezcla de sonido

Esta etapa tuvo una duración de cinco días, en los cuales fueron balanceados y equilibrados los parámetros de volumen y ecualización de todos los sonidos que componían las pistas sonoras y musicales, hasta lograr un refinamiento del audio.

## Render Final

Finalizada la Mezcla de sonido, se exportaron los archivos a la composición de *Premiere* donde se sincronizaron las pistas de audio y video. Luego, se configuraron los parámetros de renderizado y se exportó la obra para su visualización .

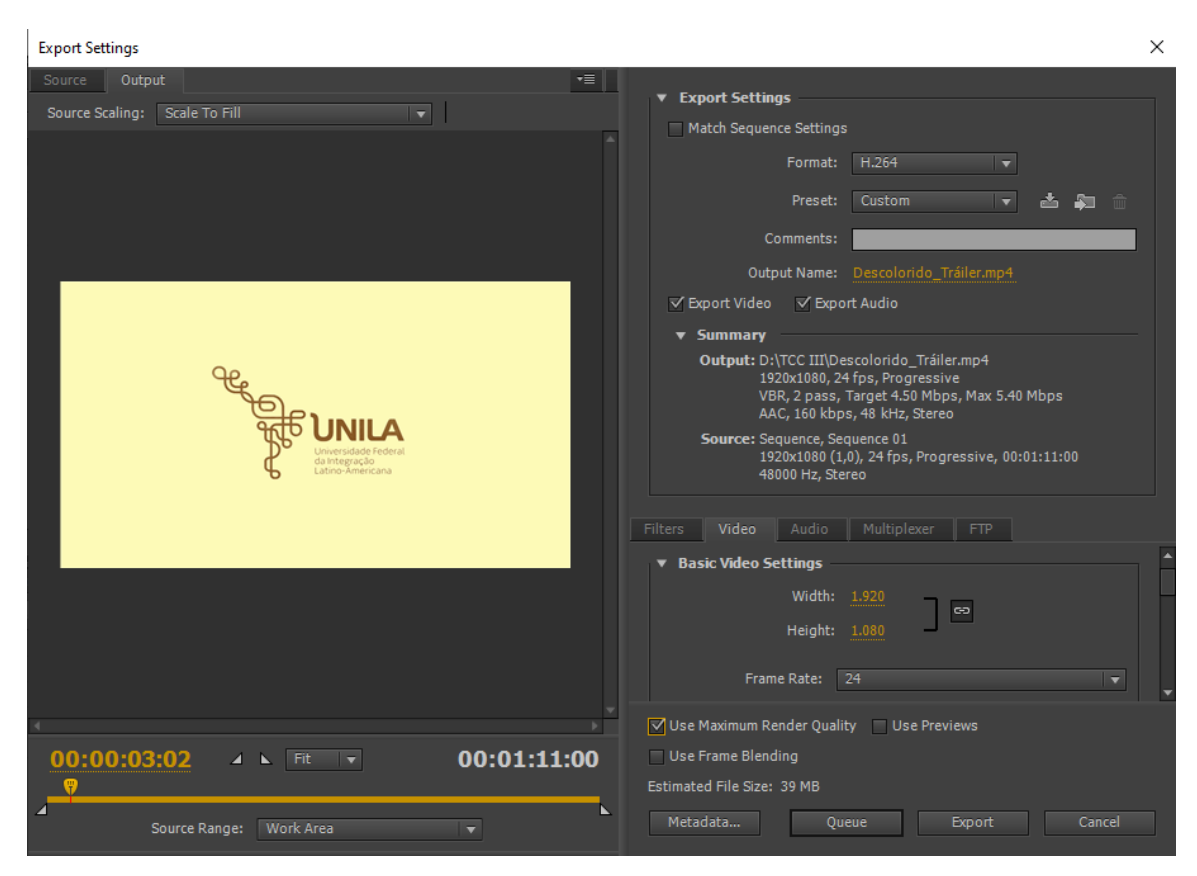

Figura 22 – *Settings* Render final.

## CONSIDERACIONES FINALES

Desde el momento que decidí hacer una animación, fui consciente del gran reto que tendría en mis manos, más aún al ser un proyecto que realizaría de manera individual. Durante su ejecución, se presentaron diversos obstáculos, tanto a nivel técnico como creativo, que demandaron el diseño de nuevas estrategias que hicieran factible y eficaz alcanzar los objetivos propuestos en el TCC II, siendo uno de los más difíciles el tener que reconocer lo inviable que resultaría continuar con el desarrollo del cortometraje y concluirlo en el tiempo estipulado, debido a lo pretencioso que había resultado ser mi idea frente a la poca experiencia que tenía en esta área.

No obstante, el reconocer mis propias limitaciones me permitió identificar mis habilidades y optimizarlas en favor de un nuevo proyecto, que posibilitara incorporar el material previamente definido, siendo el tráiler la mejor solución para llevar a cabo este ejercicio práctico y abordar las etapas de una animación con la técnica *Cut-Out Digital*. De esta forma, se logró exponer y comentar todo el proceso creativo y establecer una "guía" sencilla, concreta y dinámica, de las actividades concernientes a todas las fases de desarrollo de una obra audiovisual – preproducción, producción y posproducción.

Asimismo, este trabajo conformó una experiencia personal y profesional estupenda con la que pude aprender y visualizar la importancia de las producciones audiovisuales destinadas al público infantil y su constante crecimiento en el mercado latinoamericano, entendiendo sus códigos y características para establecer un diálogo directo y oportuno con los niños. Con todo esto, espero que este proyecto consiga inspirar la producción de futuras realizaciones en el ámbito universitario, despertando el interés por generar contenido de calidad para los espectadores infantiles.

# ANEXOS

### DESCOLORIDO

 $By$ 

Hebert Velandia S.

1. EXT. MUNDO AMARILLO - DIA

Nubes amarillas con apariencia de algodón se deslizan suavemente.

Una MARIPOSA sin color revolotea por lo alto.

La mariposa desciende hasta tierra firme y desaparece de vista. El lugar es minimalista y monocromático, con una casita, algunos árboles, arbustos y pequeñas colinas.

Se OYE un SILBIDO.

FÉLIX (V.O) Fiu, fiu, fiu...

Aparece un ser con apariencia infantil quien está silbando. Él es FÉLIX. Su ropa al igual que su piel es de tonalidad amarilla. Lleva en su mano una veleta de papel y avanza por la pradera dando saltos.

Félix se detiene al observar un pequeño arbusto DESCOLORIDO. Deja la veleta en el suelo, saca un lápiz amarillo y comienza a pintarlo.

> MARTÍN (V.O.) Hum... tum... hum...tum...

Félix interrumpe su tarea y mira en dirección al lugar donde proviene el sonido.

2. EXT. MUNDO ROJO - DIA

Al otro lado se encuentra MARTÍN, un ser similar a Félix pero de tonalidad rojiza y cabello en punta. Su mundo es completamente ROJO.

> MARTÍN Hum... tum... hum...tum...

Martín levanta dos pesas pequeñas. Observa a Félix de forma antipática y continúa con su rutina.

3. EXT. MUNDO AMARILLO - DIA

Félix se muestra indiferente. Comienza a silbar y pinta animosamente al son de su silbido.

> FÉLIX Fiu, fiu, fiu...

4. EXT. MUNDO ROJO - DIA

Martín exagera sus movimientos y aumenta el volumen de sus sonidos.

> MARTÍN Hum... tum... hum...tum...

5. EXT. FRONTERA - DIA

Un delgada línea divide la pantalla y separa a los personajes a modo de frontera, revelando el contraste de ambos mundos.

Félix observa a Martín y pinta efusivamente. Su silbido se hace más intenso.

> FÉLIX Fiu, fiu, fiu...

Martín se mueve con mayor brusquedad. Sus sonidos adquieren un tono salvaje.

> MARTÍN Hum... tum... hum...tum...

El comportamiento de ambos es IMPULSIVO.

Félix lanza trazos aleatoriamente y en medio de su efusividad quiebra por accidente la veleta.

Félix observa con ENOJO a Martín y se marcha.

Martín se detiene y descubre que Félix ya no se encuentra. Cansado, suelta las pesas y se marcha del lugar.

La frontera queda vacía.

#### TITULO: DESCOLORIDO

#### 6. EXT. MUNDO AMARILLO - DIA

Una mariposa con una de sus alas pintadas de amarillo se posa en un arbusto. Félix aparece por detrás y cautelosamente intenta pintar su otra ala.

La mariposa alza vuelo y Félix da saltos para alcanzarla. Como no lo consigue, dibuja una red con su lápiz y al instante esta se materializa.

Félix toma la red y comienza su captura.

#### 7. EXT. MUNDO ROJO - DIA

Martín realiza piruetas en la pradera cerca a la frontera.<br>En medio de sus giros, se detiene y observa algo que está fuera de vista con suma atención.

Una FLOR de cinco pétalos ha crecido en medio de ambos mundos. Martín se inclina y la contempla por algunos segundos, luego saca su lápiz rojo y pinta uno de sus pétalos con entusiasmo.

Se OYEN algunos SALTOS aproximándose.

Martín mira hacia el mundo de Félix, se levanta y se aleja de la flor.

#### 8. EXT. FRONTERA - DIA

Félix persique a la mariposa. Está agitado y se detiene para descansar.

La mariposa atraviesa la frontera y al darse cuenta de esto, Félix observa a Martín con seriedad.

Martín sonríe con picardía y le muestra su lápiz a Félix.

Félix se enoja y le indica a Martín que la mariposa es suya, pero Martín lo ignora y corre tras ella.

Furioso por lo sucedido, Félix se va a marchar pero descubre la flor. Se aproxima a ella, la observa detalladamente y luego la olfatea.

Emocionado, Félix colorea uno de sus pétalos hasta que estornuda repentinamente.

#### FÉLIX

#### Achiiii!

Al abrir sus ojos, Félix descubre que la flor está inclinada hacia el lado de Martín y su pétalo amarillo ha atravesado la frontera.

Félix intenta alcanzar la flor para reubicarla pero no lo consigue. Se pone de pie y mueve sus manos repetidas veces. Luce PENSATIVO.

Félix mira en dirección a Martín.

9. EXT. MUNDO ROJO - DIA

La mariposa posa sobre la mano de Martín y él pinta su ala.

10. EXT. FRONTERA - DIA

Félix continúa intranquilo. Mira la flor, respira profundo y con cuidado desplaza la línea fronteriza dejando gran parte de la flor de su lado.

Se inclina e intenta acomodarla, pero la flor no se mantiene firme.

Se escuchan unos PASOS.

Félix se levanta e intenta disimular lo sucedido.

Martín se aproxima con un gesto de satisfacción. Mira hacia la flor y descubre que la frontera ha sido movida. Martín se ALTERA.

Félix intenta explicarle lo sucedido. Martín no escucha sus explicaciones y empuja la frontera quedando con la flor en su mundo.

Félix se enoja y empuja la frontera de nuevo. Se encaran por algunos segundos. Luego, comienzan a competir para empujar la frontera al lado opuesto.

CRACK!

La frontera se rompe en tres pedazos y Félix cae al suelo. Uno de los trozos queda colgando, el otro cae al lado de Félix y una pequeña parte aplasta la flor.

Martín intenta levantar la frontera que está sobre la flor, pero esta es muy pesada. De repente, el trozo que está junto a Félix comienza a moverse, se encorva, da un brinco y queda suspendido en el aire. ¡Adquiere vida!

Esa criatura es BOR. Tiene el aspecto del signo matemático "mayor que".

Félix y Martín permanecen inmóviles. Ambos están ATÓNITOS.

TRAS!

Félix quiebra una rama y llama la atención de Bor.

Bor se abalanza hacia él pero ataca un pequeño arbusto que se encuentra a su lado, despojándolo de su color.

11. EXT. MUNDO AMARILLO - DIA

Bor comienza a eliminar todo el color que encuentra a su paso y torna el lugar gris y sin vida.

12. EXT. FRONTERA - DIA

Félix está en SHOCK.

Martín intenta hacerlo reaccionar sin ningún resultado y se aleja de la frontera.

Bor avanza en dirección al mundo de Martín y sobrevuela a Félix, quien permanece inmóvil en la pradera.

13. EXT. MUNDO ROJO - DIA

Bor comienza a eliminar el color rojo.

Martín aparece y se interpone en su camino realizando movientos de capoeira.

Bor despliega unos extraños dientes y emite un gruñido.

**BOR** 

Grrrrrr

Martín corre apavorado y es persequido por Bor.

Martín llega al final de su mundo y realiza una pirueta para esquivar a Bor, quien se estrella y cae al suelo como sí fuese un acordeón.

Martín saca su lápiz y dibuja una pesa sobre Bor antes de que este se levante. La pesa se materializa y lo aplasta.

Martín se regocija con su hazaña. De repente, la pesa comienza a moverse y es lanzada abruptamente por los aires.

Bor se levanta y devora la pesa, adquiriendo una apariencia más AGRESIVA, con dientes afilados y un tamaño mayor.

Asustado, Martín corre hacia la frontera. Bor va eliminando todo el color de su mundo mientras lo persique.

Martín TROPIEZA y cae al suelo.

Bor abre su boca y despliega una siniestra boca interna. Martín está en SHOCK.

¡La extraña boca se aproxima cada vez más!

Se oye el SONIDO de un VENTILADOR.

Un fuerte viento hace retroceder a Bor e impide que alcance a Martín. Él reacciona y descubre que Félix ha creado un dispositivo similar a un ventilador gigante.

El dispositivo es activado con una manivela que Félix está girando.

Martín se levanta y corre al lado de Félix. Bor intenta atacarlos pero no puede acercarse.

El dispositivo realiza un extraño sonido y la manivela se atasca. Félix intenta moverla pero es inútil. La intensidad del viento disminuye.

Ambos se miran angustiados.

#### BOR.

Grrrrrrr!

Félix y Martin huyen del lugar.

Bor se mantiene inmóvil por algunos segundos y se abalanza contra el dispositivo. Lo DEVORA.

14. EXT. FRONTERA - DIA

Félix se detiene, está agotado. Martín aguarda a su lado.

Se oye el sonido de un ventilador y un misterioso viento parece aspirarlos en dirección a Bor.

Angustiados, ambos descubren que están perdiendo su color.

Bor aparece transformado en una NUEVA CRIATURA, con una turbina en el interior de su boca y rayos eléctricos a su alrededor.

Martín intenta dibujar algo pero no lo consigue, su lápiz ahora es GRIS.

Félix observa el trozo de frontera que cuelga de lo alto y le indica a Martín para que lo utilizen en contra de Bor.

Martín le informa que es muy alto para llegar hasta allí, por lo que Félix utiliza el último rastro de color que queda en su lápiz y dibuja un TRAMPOLÍN.

Tomando impulso, Martín salta en el trampolín y alcanza la frontera. Luego se balancea e intenta desprenderla.

Félix lo observa angustiado.

Martín continúa balanséandose hasta que una misteriosa garra aparece súbitamente y lo toma por la cintura. ¡Bor lo ha CAPTURADO!

Aterrado, Martín es conducido por la garra hacia las turbinas de Bor.

Félix mira el trampolín y descubre que está desapareciendo. Respira profundo... toma impulso, salta en el trampolín y logra sujetarse de la frontera.

Martín lucha con la garra pero no logra liberarse.

Félix intenta balancearse sin ningún resultado. Va perdiendo fuerzas. Agitado, intenta una vez más y cae junto con el trozo de frontera.

#### FÉLIX

Fiuuuu!

Martín observa a Félix y este le lanza la frontera a modo de jabalina.

Sin titubear, Martín incrusta la frontera en la boca de Bor, quien comienza a emitir extraños sonidos. La garra libera a Martín.

Chispas y humo salen del interior de Bor. Se estremece, ; EXPLOTA!

Una nube gris cubre el lugar.

Todo queda en SILENCIO por algunos instantes.

Se oye a Félix toser.

FÉLIX (V.O) Cof, cof, cof, cof

15. EXT. MUNDO GRIS - DÍA

La nube se disipa lentamente. Félix y Martin se ven fatigados.

> MARTIN Cof, cof, cof

Ambos contemplan con horror a su alrededor. Hay trozos de Bor por doquier. Su mundo ahora es gris.

Martín corre hasta la frontera junto con Félix y levantan el trozo que se encuentra sobre la flor.

Maltratada, la flor aún conserva el color en sus pétalos.

Sus rostros se llenan de ALEGRÍA.

Sacan su lápiz, lo colocan sobre el pétalo y este va recuperando su color, pero la flor está muy débil y se torna gris antes de poder restablecerlo.

Félix comienza a sollozar.

**FÉLIX** 

Buuuaaaa

Martin estira su mano y lo consuela. Se miran por algunos sequndos. Félix se tranquiliza.

FADE OUT

16. EXT. MUNDO GRIS - DÍA

La flor permanece con vida. Está atada a un palito que la mantiene firme. Luce vigorosa, nuevas hojas han crecido en su tallo.

Martín coloca un poco de abono y Félix la riega.

Ambos se sientan en la pradera y contemplan la flor. El ambiente es ameno y cordial.

Una leve brisa hace girar la veleta de Félix, la cual está con algunos remiendos.

Martín se muestra intrigado y observa con atención el<br>movimiento, por lo que Félix la levanta y la hace girar frente a él.

Al detenerse, Félix la aproxima a Martín para que la sople, pero él realiza un sonido gracioso.

MARTIN

Puffff

Ambos ríen.

**JUNTOS** Hahahaha hahaha hahaha

Martin respira profundo y sopla con fuerza. La veleta gira velozmente. Ambos se divierten.

Mientras observan la veleta, una mariposa colorida aparece. ¡Es la misma que habían pintado!

Félix abre la boca sorprendido y Martín repite su expresión al verla.

La mariposa se posa sobre la flor y extiende sus alas, dejando al descubierto sus colores.

Félix y Martín se observan incrédulos. Toman su lápiz y lo colocan sobre la mariposa. Poco a poco, recuperan su color por completo.

Emocionados, se ponen de pie y dan saltos y gritos de alegría. El ambiente es de FESTIVIDAD.

JUNTOS Eeeeee siiii siii ooooo eeee

Mientras celebran, quedan frente a frente. Se observan por algunos segundos mientras sonríen y se dan un emotivo ABRAZO.

La mariposa revolotea cerca a ellos y alza vuelo hasta desaparecer por los aires, donde se divisa una pequeña nube azul en el cielo.

CRÉDITOS

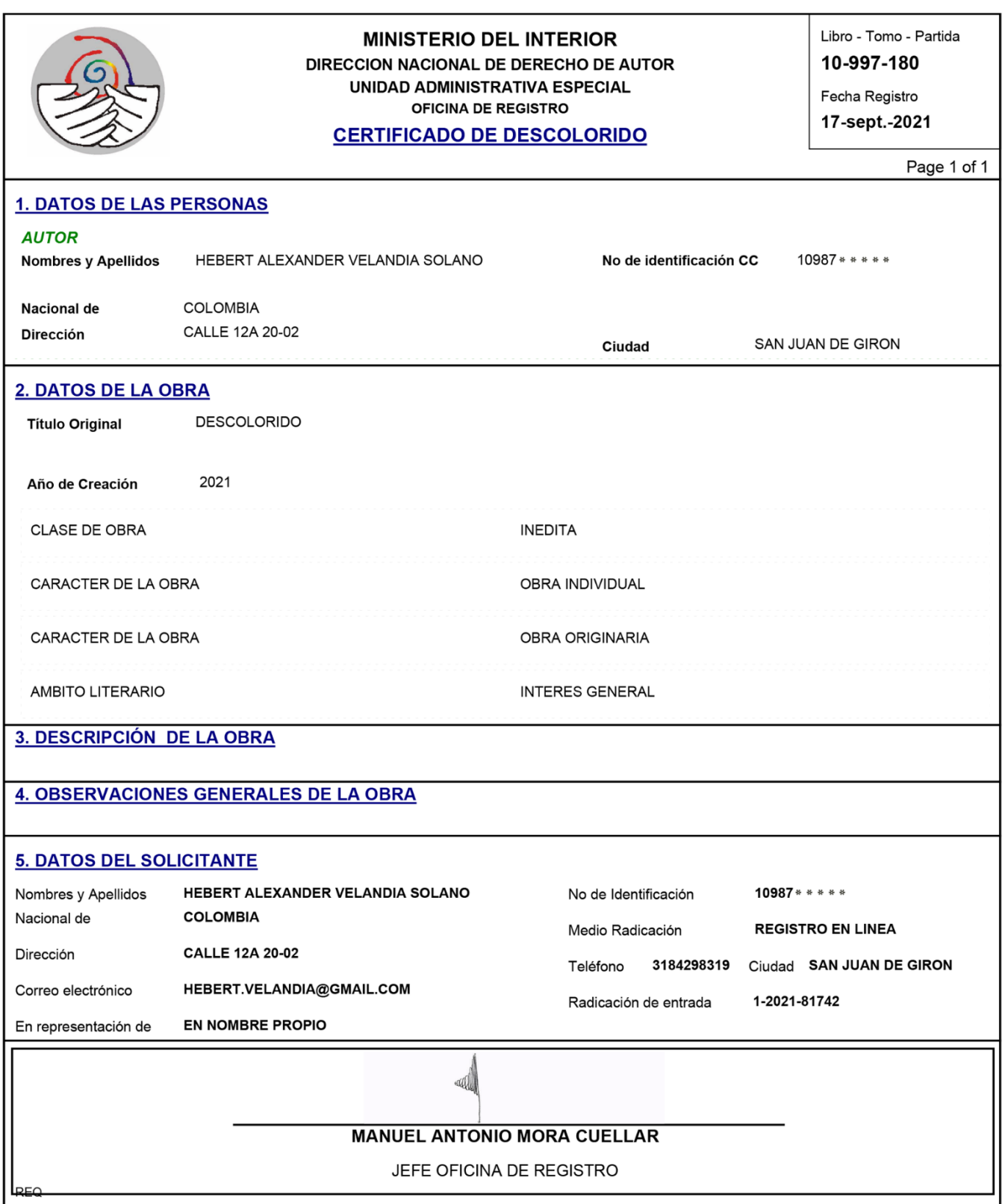

Nota: El derecho de autor protege exclusivamente la forma mediante la cual las ideas del autor son descritas, explicadas, ilustradas o incorporadas a las obras . No son objeto de protección las ideas contenidas en las obras literarias y artísticas, o el contenido ideológico o técnico de las obras científicas, ni su aprovechamiento industrial o comercial (artículo 7o. de la Decisión 351 de 1993).

## Presupuesto Costo de Producción

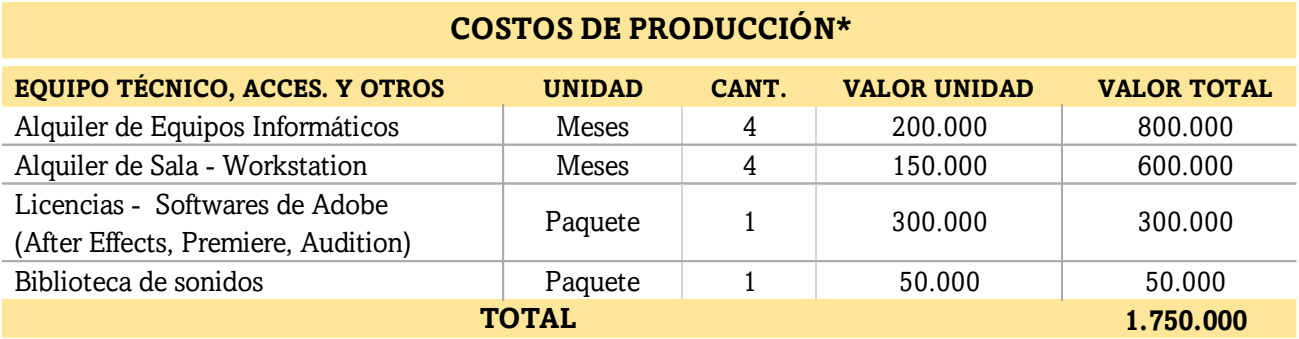

Tabla 5 – Costos de Producción.

Equipo Humano, debido a que estas funciones hacen parte del proceso de desarrollo del TCC Práctico. Cabe \* En la anterior tabla, no fueron considerados los costos correspondientes a las actividades ejecutadas por el Equipo Humano, debido a que estas funciones hacen parte del proceso de desarrollo del TCC Práctico. Cabe destacar, que el valor total está estipulado en pesos colombianos.

## Planilla Diarias de la animación

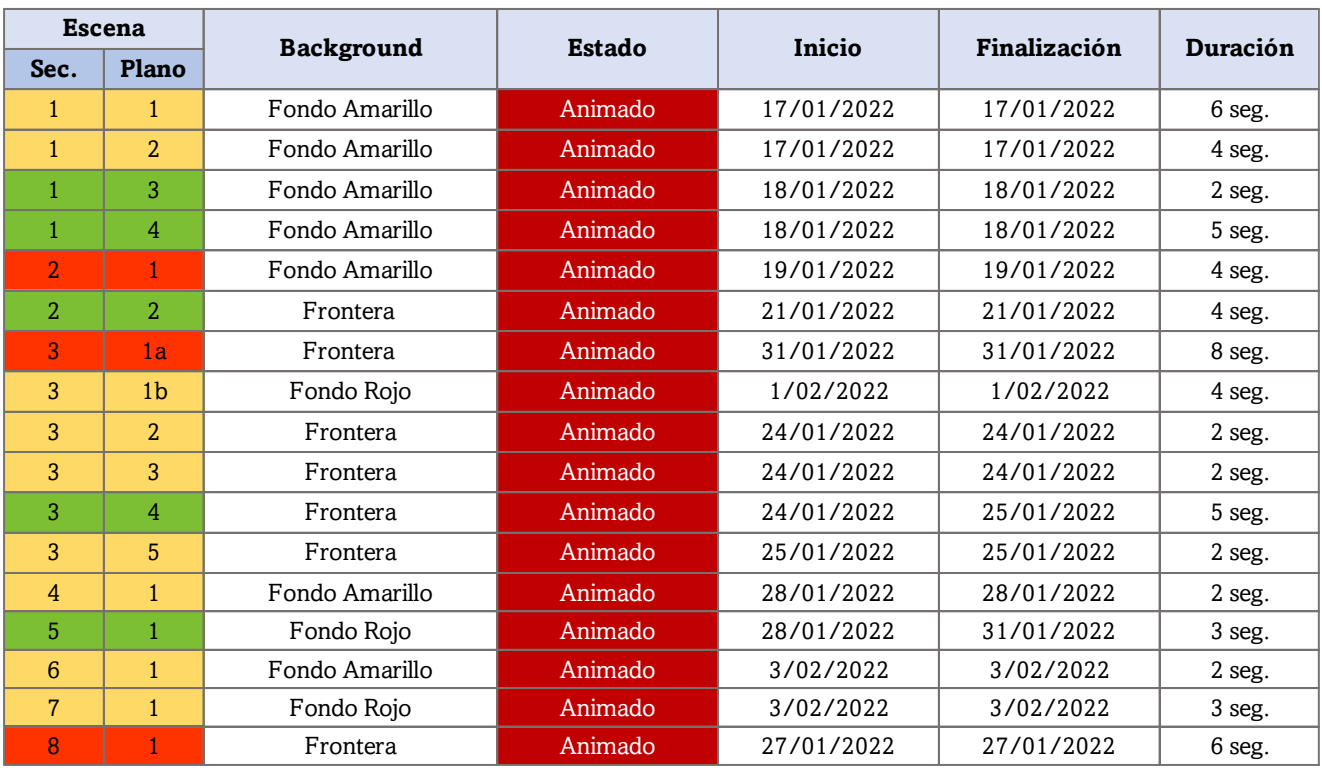

Tabla 6 – Diarias Proceso de animación

## Lista de sonidos por escena

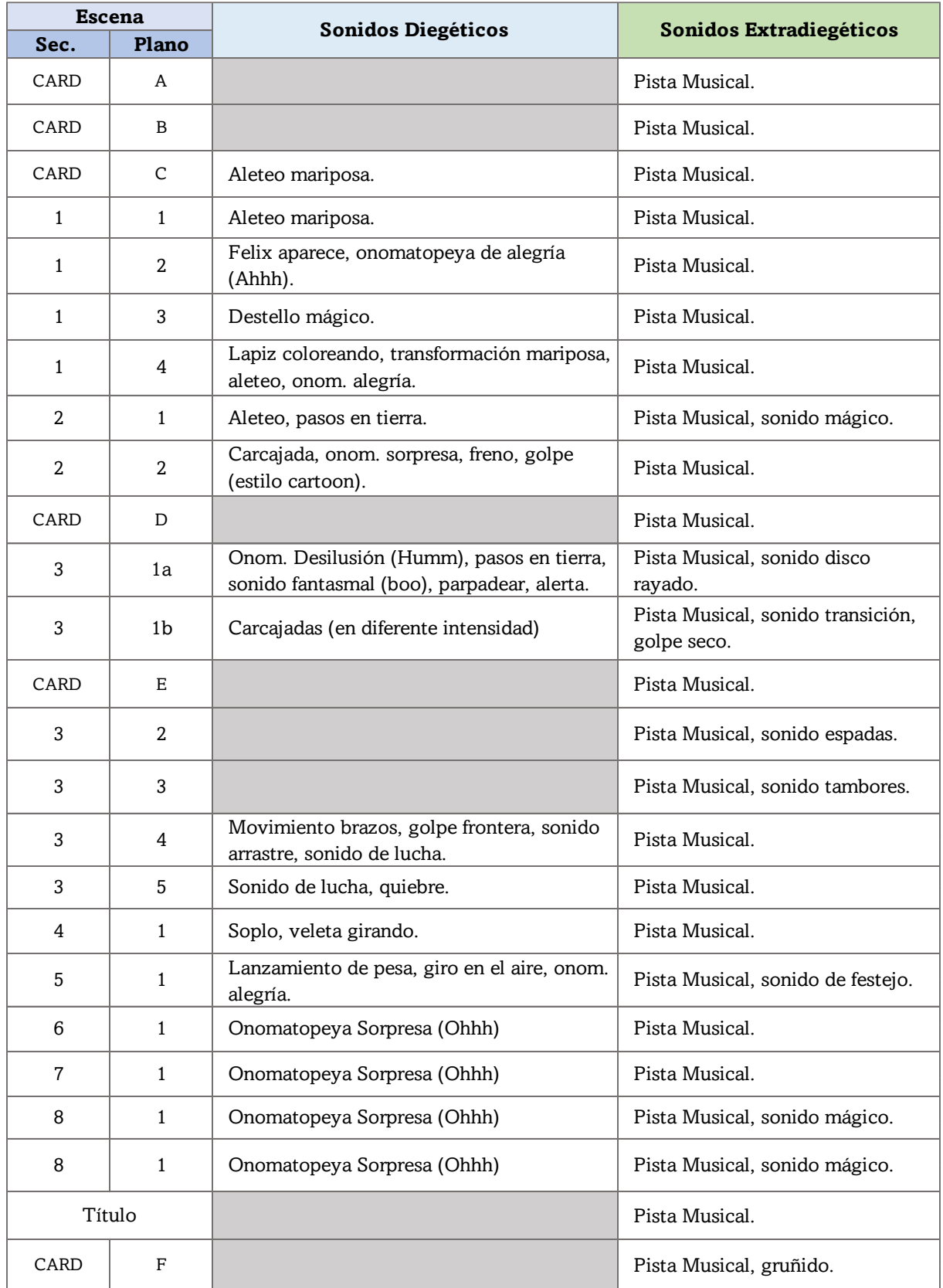

Tabla 7 – Lista de Efectos sonoros.

## REFERENCIAS BIBLIOGRÁFICAS

ADOBE, Rasterizado y vectorizado en *Illustrator*. 31 ene. 2021. Disponible en: https://helpx.adobe.com/es/illustrator-elements/key-concepts/raster-vector.html Acceso en: 21 feb. 2022.

DIGITAL, Guide Ionos. ¿Qué es un plugin y para qué se usa? 09 Oct. 2020. Disponible en: https://www.ionos.es/digitalguide/servidores/know-how/que-es-un-plugin.html Acceso en: 08 ene. 2022.

DORNALETECHE, Jon. El tráiler cinematográfico: historia de un género publicitario en EE. UU. Pensar la Publicidad. Revista Internacional de Investigaciones Publicitarias,  $3(1)$ ,  $163 - 180$ ,  $2010$ .

JOHNSTON, Ollie; THOMAS, Frank. The Illusion of Life: *Disney Animation.* Abbeville Press. Estados Unidos, 1981.

MANOVICH, Lev. El software toma el mando. Editorial UOC (Universitat Oberta de Catalunya), Barcelona, 2013.

MARTINEZ, Saul. "El tráiler de cine: entre el spot publicitario y la demostración narrativa. El caso del bosque"*.* Revista do NP de comunicação Audiovisual da Intercom, Vol.1, n. 2. Recuperado 03 de abril 2010.

PACHECO, Elza Dias. O desenho animado na TV: *Mitos, Símbolos e Metáforas.*  **Qualidade de vida:** USP, São Paulo, Junho de 2002. Ano IV, No. 37.

PRÊMIO MídiaQ (2004): qualidade e responsabilidade em programação infantojuvenil. **ComKids**. São Paulo. 01 nov. 2004. Disponible en: https://issuu.com /comkids/docs/resumo\_executivo\_-\_midiaq\_-\_2004\_\_3\_ Acceso en: 24 jun. 2021.

PROGRAMACIÓN y calidad en las series infantiles de Discovery Kids. **Ideatoon**. Cuernavaca, México. 18 oct. 2018. Disponible en: https://ideatoon.com/entrevista /calidad-series-infantiles/mariana-caro.html. Acceso en: 24 jun. 2021.

SÁENZ, Rodolfo. Arte y técnica de la animación. *Clásica, corpórea, computada para juegos o interactiva.* 2da. edición. Buenos Aires: Ediciones de la flor, 2008.

TOON BOOM LEARN. **Cut-out Animation Workflow**, c2021. Disponible en: https://learn.toonboom.com/modules/animation-workflow/topic/cut-outanimation-workflow Acceso: 12 jul. 2021.

WILLIAMS, Richard. The Animator's Survival Kit. 1ra. Edición. Faber and Faber. London-New York, 2001.

## REFERENCIAS FÍLMICAS

LAPSUS. Dirección: Juan Pablo Zaramella. Producción: Silvina Cornillon. JPZStudio, Argentina. 2007.

NEIGHBOURS. Dirección: Norman McLaren. Producción: Norman McLaren. National Film Board of Canada. 1952.

O MENINO E O MUNDO. Dirección: Alê Abreu. Producción: Tita Tessler, Fernanda Caravalho. Filme de Papel, Brasil. 2013.

RABBIT AND DEER. Dirección: Péter Vácz, Attila Bertóti. Producción: József Fülöp. Moholy-Nagy University of Art and Design. Budapest, Hungría. 2013.

THE DAM KEEPER POEMS. Dirección: Erick Oh. Producción: Yuya Machida. Tonko House, Berkeley-California, Estados Unidos. 2017.